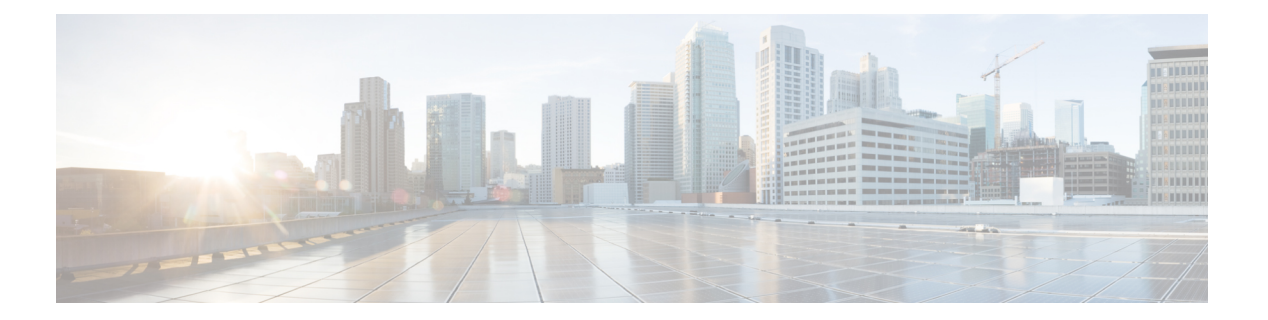

# **DHCP** の設定

この章では、Cisco NX-OS デバイスで Dynamic Host Configuration Protocol (DHCP) を設定する 手順について説明します。

この章は、次の項で構成されています。

- DHCP [スヌーピングについて](#page-1-0), on page 2
- DHCP リレー [エージェントについて](#page-5-0) (6 ページ)
- DHCPv6 リレー [エージェントについて](#page-8-0) (9 ページ)
- DHCP [クライアントについて](#page-9-0) (10 ページ)
- DHCP [の前提条件](#page-9-1), on page 10
- DHCP [の注意事項と制約事項](#page-9-2) (10 ページ)
- DHCP [のデフォルト設定](#page-11-0), on page 12
- DHCP [の設定](#page-12-0), on page 13
- [DHCPv6](#page-34-0) の設定 (35 ページ)
- DHCP [クライアントのイネーブル化](#page-41-0) (42 ページ)
- UDP [リレーの設定](#page-43-0) (44 ページ)
- DHCP [設定の確認](#page-47-0), on page 48
- IPv6 RA [ガードの統計情報の表示](#page-48-0) (49 ページ)
- DHCP スヌーピング [バインディングの表示](#page-48-1), on page 49
- DHCP スヌーピング バインディング [データベースのクリア](#page-48-2) (49 ページ)
- DHCP [のモニタリング](#page-49-0) (50 ページ)
- DHCP [スヌーピング統計情報のクリア](#page-49-1) (50 ページ)
- DHCP [リレー統計情報のクリア](#page-49-2) (50 ページ)
- DHCPv6 [リレー統計情報のクリア](#page-49-3) (50 ページ)
- DHCP [の設定例](#page-49-4), on page 50
- DHCP [クライアントの設定例](#page-50-0) (51 ページ)
- DHCP [に関する追加情報](#page-51-0), on page 52

# <span id="page-1-0"></span>**DHCP** スヌーピングについて

DHCPスヌーピングは、信頼できないホストと信頼できるDHCPサーバとの間でファイアウォー ルのような機能を果たします。DHCP スヌーピングでは次のアクティビティを実行します。

- 信頼できない送信元からのDHCPメッセージを検証し、無効なメッセージをフィルタ処理 して除外します。
- DHCPスヌーピングバインディングデータベースを構築し、管理します。このデータベー スには、リースIPアドレスがある信頼できないホストに関する情報が保存されています。
- DHCP スヌーピング バインディング データベースを使用して、信頼できないホストから の以降の要求を検証します。

DHCPスヌーピングは、グローバルおよびVLAN単位でイネーブルにできます。デフォルトで は、この機能はグローバルおよびすべての VLAN でディセーブルです。この機能は、1 つの VLAN または特定の VLAN 範囲でイネーブルにできます。

### 信頼できる送信元と信頼できない送信元

DHCPスヌーピングがトラフィックの送信元を信頼するかどうかを設定できます。信頼できな い送信元の場合、トラフィック攻撃やその他の敵対的アクションが開始される可能性がありま す。こうした攻撃を防ぐため、DHCPスヌーピングは信頼できない送信元からのメッセージを フィルタリングします。

企業ネットワークでは、信頼できる送信元はその企業の管理制御下にあるデバイスです。これ らのデバイスには、ネットワーク内のスイッチ、ルータ、およびサーバが含まれます。ファイ アウォールを越えるデバイスやネットワーク外のデバイスは信頼できない送信元です。一般的 に、ホスト ポートは信頼できない送信元として扱われます。

サービス プロバイダーの環境では、サービス プロバイダー ネットワークにないデバイスは、 信頼できない送信元です(カスタマー スイッチなど)。ホスト ポートは、信頼できない送信 元です。

Cisco NX-OS デバイスでは、接続インターフェイスの信頼状態を設定することにより、送信元 を信頼できるものとして扱うことができます。

すべてのインターフェイスのデフォルトの信頼状態は、信頼できない状態になります。DHCP サーバ インターフェイスは、信頼できるインターフェイスとして設定する必要があります。 ユーザのネットワーク内でデバイス(スイッチまたはルータ)に接続されている場合、他のイ ンターフェイスも信頼できるインターフェイスとして設定できます。ホスト ポート インター フェイスは、通常、信頼できるインターフェイスとしては設定しません。

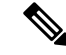

DHCP スヌーピングを適切に機能させるためには、すべての DHCP サーバが信頼できるイン ターフェイスを介してデバイスと接続される必要があります。 **Note**

### **DHCP** スヌーピング バインディング データベース

DHCP スヌーピングは、代行受信した DHCP メッセージから抽出した情報を使用し、ダイナ ミックにデータベースを構築し維持します。DHCPスヌーピングがイネーブルにされたVLAN に、ホストが関連付けられている場合、データベースには、リース IP アドレスがある信頼で きない各ホストのエントリが保存されています。データベースには、信頼できるインターフェ イスを介して接続するホストに関するエントリは保存されません。

**Note**

DHCP スヌーピング バインディング データベースは DHCP スヌーピング バインディング テー ブルとも呼ばれます。

デバイスが特定のDHCPメッセージを受信すると、DHCPスヌーピングはデータベースをアッ プデートします。たとえば、デバイスが DHCPACK メッセージをサーバから受信すると、こ の機能によってデータベースにエントリが追加されます。IP アドレスのリース期限が過ぎた り、デバイスがホストから DHCPRELEASE メッセージを受信すると、この機能によってデー タベース内のエントリが削除されます。

DHCP スヌーピング バインディング データベースの各エントリには、ホストの MAC アドレ ス、リース IP アドレス、リース期間、バインディング タイプ、VLAN 番号、およびホストに 関連するインターフェイス情報が保存されます。

ダイナミック ARP インスペクション(DAI)および IP ソース ガードも、DHCP スヌーピング バインディング データベースに格納された情報を使用します。

**clear ip dhcp snooping binding** コマンドを使用すると、バインディング データベースからエン トリ削除できます。

### **vPC** 環境での **DHCP** スヌーピング

仮想ポート チャネル(vPC)では、2 台の Cisco NX-OS スイッチを 3 番目のデバイスに 1 つの 論理ポート チャネルとして認識させることができます。第 3 のデバイスは、スイッチ、サー バ、ポート チャネルをサポートするその他の任意のネットワーク デバイスのいずれでもかま いません。

標準的なvPC環境では、DHCP要求は一方のvPCピアスイッチに到達でき、応答は他方のvPC ピア スイッチに到達できるため、一方のスイッチには部分的な DHCP (IP-MAC) バインディ ング エントリが生成され、他方のスイッチにはバインディング エントリが生成されません。 その結果、DHCPスヌーピング、およびダイナミック ARPインスペクション(DAI)やIPソー ス ガードなどのそれに関連する機能は中断されます。この問題は Cisco Fabric Service over Ethernet (CFSoE) 分散を使用して、すべての DHCP パケット (要求および応答) が両方のス イッチに確実に認識されるようにすることで対処されます。これにより、vPCリンクの背後に 存在するすべてのクライアントについて、両方のスイッチで同じバインディングエントリが作 成および管理されるようになります。

CFSoE 分散ではまた、vPC リンク上の DHCP 要求および応答を 1 台のスイッチのみが転送す るようにもできます。vPC以外の環境では、両方のスイッチがDHCPパケットを転送します。

#### **DHCP** スヌーピング バインディング エントリの同期

ダイナミックDHCPバインディングエントリは、次のシナリオで同期される必要があります。

- リモート vPC がオンラインになったとき、その vPC リンクのすべてのバインディング エ ントリがピアと同期する必要があります。
- DHCP スヌーピングがピア スイッチでイネーブルになっている場合、すべての vPC リン クのダイナミック バインディング エントリがピアと同期する必要があります。

### パケット検証

デバイスは、DHCPスヌーピングがイネーブルのVLANにある信頼できないインターフェイス で受信されたDHCPパケットを検証します。デバイスは、次のいずれかの条件が発生しないか ぎり、DHCPパケットを転送します(これらの条件が発生した場合、パケットはドロップされ ます)。

- 信頼できないインターフェイスで DHCP 応答パケット(DHCPACK、DHCPNAK、または DHCPOFFER などのパケット)を受信した場合。
- 信頼できないインターフェイスからパケットを受信し、この送信元MACアドレスとDHCP クライアント ハードウェア アドレスが一致しない場合。このチェックは、DHCP スヌー ピングの MAC アドレス検証オプションがオンの場合だけ、実行されます。
- DHCP スヌーピング バインディング テーブル内にエントリを持つ信頼できないホストか らDHCPRELEASEまたはDHCPDECLINEメッセージを受信したが、バインディングテー ブル内のインターフェイス情報が、このメッセージを受信したインターフェイスと一致し ない場合。

さらに、DHCPパケットの厳密な検証をイネーブルにすることもできます。これにより、DHCP パケットのオプション フィールドが確認されます。これには、オプション フィールドの最初 の 4 バイト内の「マジック クッキー」値も含まれます。デフォルトでは、厳密な検証はディ セーブルになっています。**ip dhcp packet strict-validation** コマンドを使用してイネーブルにす ると、DHCPスヌーピングで無効なオプションフィールドを含むパケットを処理した場合に、 パケットがドロップされます。

### **DHCP ??????? Option 82 ?????**

DHCP ????????????? IP ???????????????????Option 82 ???????????????????????????????????????? MAC ??????????????? LAN ????? ???????? ??????????????????????????????

Cisco NX-OS ????? Option 82 ???????????????????????????

- **1.** ????DHCP ???????? DHCP ??????????????????????????????
- **2.** Cisco NX-OS ??????? DHCP ??????????????? Option 82 ?????????Option 82 ?????????? MAC ????????? ID ????????????? ID ? vlan-ifindex?? vPC ??????? vlan-vpcid?vPC ??????????????????????????????? ID ?????????

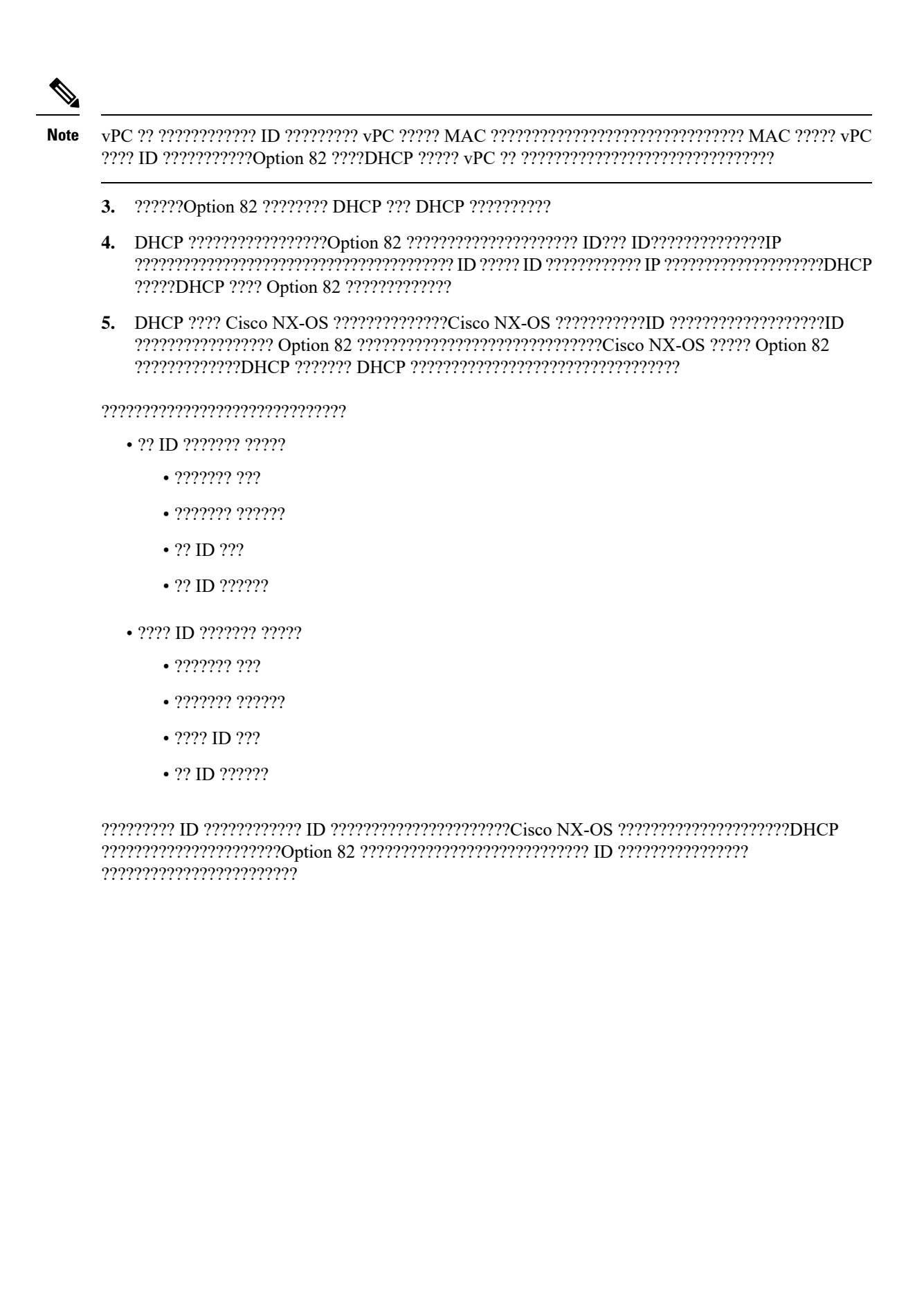

#### **Figure 1: ??????????????**

**Circuit ID Suboption Frame Format** 

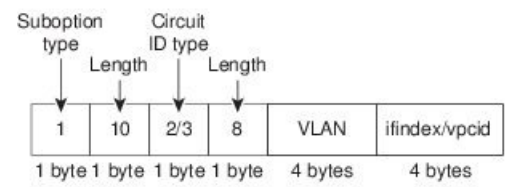

#### **Remote ID Suboption Frame Format**

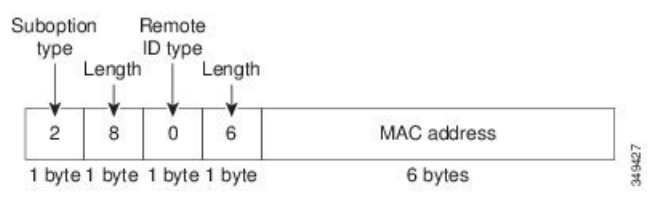

# <span id="page-5-0"></span>**DHCP** リレー エージェントについて

### **DHCP** リレー エージェント

DHCPリレーエージェントを実行するようにデバイスを設定できます。DHCPリレーエージェ ントは、クライアントとサーバの間でDHCPパケットを転送します。これは、クライアントと サーバが同じ物理サブネット上にない場合に便利な機能です。リレー エージェントは DHCP メッセージを受信すると、新規のDHCPメッセージを生成して別のインターフェイスに送信し ます。リレーエージェントはゲートウェイアドレスを設定し(DHCPパケットのgiaddrフィー ルド)、パケットにリレー エージェント情報のオプション(Option 82)を追加して(設定さ れている場合)、DHCPサーバに転送します。サーバからの応答は、Option 82を削除してから クライアントに転送されます。

Option 82 をイネーブルにすると、デバイスはデフォルトでバイナリの ifindex 形式を使用しま す。必要に応じてOption 82設定を変更して、代わりに符号化ストリング形式を使用できます。

**Note**

デバイスは、Option 82 情報がすでに含まれている DHCP 要求を中継するときには、Option 82 情報を変更せずに元のままの状態で要求と一緒に転送します。

### **DHCP ??? ??????? Option 82**

??? ??????????????? DHCP ???????? Option 82 ?????????????????????????????????

#### Figure 2: ??????? ?????? ?????????? DHCP ??? ??????

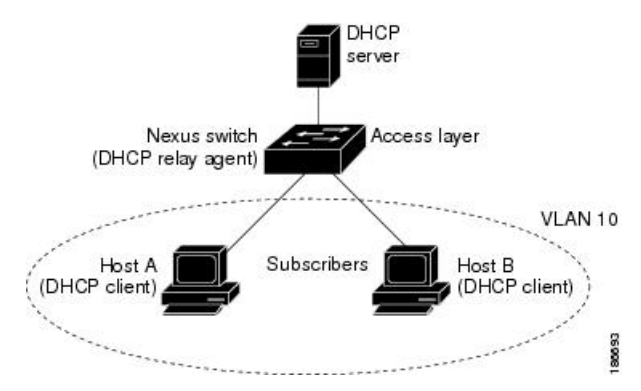

- 
- 2. Cisco NX-OS ??????? DHCP ??????????????? Option 82 ?????????Option 82 ?????????? MAC ????????? ID ???????????? ID ? ifindex?? VXLAN VLAN ??????? vn-segment-id-mod-port?VXLAN SVI ?????? 3 ????????? ifindex ????????
- 3. 222222DHCP 22222222 2222222 IP 22222222222
- 4. ??????Option 82 ???????? DHCP ??? DHCP ???????????
- ?????DHCP ???? Option 82 ??????????????
- 6. Cisco NX-OS ?????????????????????DHCP ?????? NX-OS ?????????????????Cisco NX-OS ???????????????????????????????Cisco NX-OS ????? Option 82 ?????????????DHCP ??????? DHCP  $? ? ? ? ? ? ? ? ? ? ? ? ? ? ? ? ? ? ? ? ? ? ? ? ? ? ? ? ? !$

#### **Figure 3: ??????????????**

Circuit ID Suboption Frame Format (for non-VXLAN VLANs)

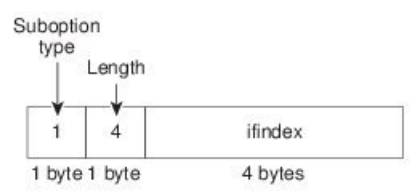

Circuit ID Suboption Frame Format (for VXLAN VLANs)

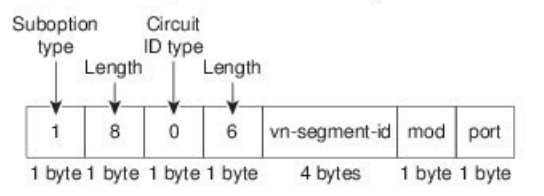

#### **Remote ID Suboption Frame Format**

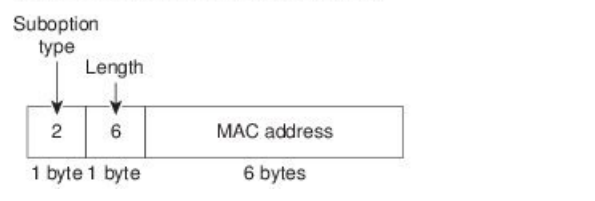

### **DHCP** リレー エージェントに対する **VRF** サポート

DHCP ブロードキャスト メッセージを Virtual Routing and Forwarding (VRF; 仮想ルーティング/ 転送)インスタンスのクライアントから別の VRF の DHCP サーバに転送するように、DHCP リレー エージェントを設定できます。単一の DHCP サーバを使用して複数の VRF のクライア ントの DHCP をサポートできるため、IP アドレス プールを VRF ごとではなく 1 つにまとめる ことにより、IPアドレスを節約できます。VRFの一般的な情報については、『*CiscoNexus 9000 Series NX-OS Unicast Routing Configuration Guide*』を参照してください。

349428

DHCP リレー エージェントに対する VRF サポートをイネーブルにするには、DHCP リレー エージェントに対する Option 82 をイネーブルにする必要があります。

DHCP リレー アドレスと VRF 情報を設定したインターフェイスに DHCP 要求が着信した場 合、DHCP サーバのアドレスが、別の VRF のメンバであるインターフェイスのネットワーク に属するものであれば、デバイスは要求に Option 82 情報を挿入し、サーバの VRF の DHCP サーバに転送されます。Option 82 情報は次のとおりです。

#### **VPN** 識別子

DHCP 要求を受信するインターフェイスが属する VRF の名前。

#### リンクの選択

DHCP 要求を受信するインターフェイスのサブネット アドレス。DHCP スマート リレー がイネーブルの場合、リンクの選択にはアクティブな giaddr のサブネットが指定されま す。

#### サーバ識別子オーバーライド

DHCP 要求を受信するインターフェイスの IP アドレス。DHCP スマート リレーがイネー ブルの場合、サーバの識別子にはアクティブな giaddr が指定されます。

DHCPサーバは、VPN識別子、リンクの選択、サーバ識別子オーバーライドの各オプションを サポートする必要があります。 (注)

デバイスは DHCP 応答メッセージを受信すると、Option 82 情報を取り除き、クライアントの VRF の DHCP クライアントに応答を転送します。

### **DHCP** スマート リレー エージェント

DHCP リレー エージェントは、ホストからブロードキャスト DHCP 要求パケットを受信する と、インバウンドインターフェイスのプライマリアドレスにgiaddrを設定し、それらのパケッ トをサーバに転送します。サーバは、プールが使い果たされるまで giaddr サブネット プール から IP アドレスを割り当て、それ以降の要求を無視します。

最初のサブネットプールが使い果たされるか、またはサーバがそれ以降の要求を無視した場合 は、セカンダリ IP アドレス サブネット プールから IP アドレスを割り当てるように DHCP ス マート リレー エージェントを設定できます。この機能拡張は、ホストの数がプール内の IP ア ドレスの数を超えている場合や、セカンダリアドレスを使用してインターフェイス上に複数の サブネットが設定されている場合に有効です。

# <span id="page-8-0"></span>**DHCPv6** リレー エージェントについて

### **DHCPv6** リレー エージェント

DHCPv6リレーエージェントを実行するようにデバイスを設定できます。DHCPv6リレーエー ジェントは、クライアントとサーバの間でDHCPパケットを転送します。これは、クライアン トとサーバが同じ物理サブネット上にない場合に便利な機能です。リレー エージェントは DHCPv6メッセージを受信すると、新規のDHCPv6メッセージを生成して別のインターフェイ スに送信します。リレー エージェントはゲートウェイ アドレス(DHCPv6 パケットの giaddr フィールド)をセットし、DHCPv6 サーバに転送します。

### **DHCPv6** リレー エージェントに対する **VRF** サポート

DHCPv6 ブロードキャスト メッセージを仮想ルーティング/転送 (VRF) インスタンスのクラ イアントから別の VRF の DHCPv6 サーバに転送するように、DHCPv6 リレー エージェントを 設定できます。単一の DHCPv6 サーバを使用して複数の VRF のクライアントの DHCP をサ ポートできるため、IP アドレス プールを VRF ごとではなく 1 つにまとめることにより、IP ア ドレスを節約できます。VRF の一般的な情報については、『*Cisco Nexus 9000 Series NX-OS Unicast Routing Configuration Guide*』を参照してください。

# <span id="page-9-0"></span>**DHCP** クライアントについて

DHCP クライアント機能によって、インターフェイスに IPv4 または IPv6 アドレスを設定でき ます。インターフェイスには、ルーテッドポート、管理ポート、スイッチ仮想インターフェイ ス (SVI) が含まれます。

# <span id="page-9-1"></span>**DHCP** の前提条件

DHCP の前提条件は、次のとおりです。

• DHCPスヌーピングまたはDHCPリレーエージェントを設定するためには、DHCPについ ての知識が必要です。

## <span id="page-9-2"></span>**DHCP** の注意事項と制約事項

DHCP 設定時の注意事項と制約事項は次のとおりです。

- POAP の安全性を確保するために、DHCP スヌーピングが有効であることを確認し、ファ イアウォール ルールを設定して意図しない、または悪意のある DHCP サーバをブロック してください。
- CiscoNexus 9000シリーズスイッチは、bootpパケットのリレーをサポートしていません。 ただし、スイッチはレイヤ 2 スイッチの bootp パケットをサポートします。
- DHCP サブネット ブロードキャストはサポートされていません。
- 最大の DHCP スヌーピングの規模をサポートするために、DHCP パケットに関する Option 82 情報の挿入をイネーブルにする必要があります。
- デバイス上でグローバルにDHCPスヌーピングをイネーブル化するには、DHCPサーバお よび DHCP リレー エージェントとして機能するデバイスを、事前に設定しイネーブルに しておく必要があります。
- ネットワークで DHCP スヌーピングの後に DHCP リレーが続くことはできません(DHCP スヌーピングは、同じ Nexus デバイスで DHCP リレーが設定されている場合機能しませ ん)。
- **ip dhcp snooping** コマンドは、N9K-X9636C-R、N9K-X9636C-RX、および N9K-X9636Q-R ライン カードおよび Cisco Nexus 34180YC スイッチを搭載した Cisco Nexus 9500 プラット フォーム スイッチではサポートされません。
- DHCP スヌーピングは VXLAN VLAN ではサポートされません。
- DHCP スヌーピングは、同じ MAC アドレスと VLAN をスタティック バインディング エ ントリに持つ複数の IP アドレスをサポートします。
- デフォルトVRFを使用してDHCPサーバが到達可能である場合、VXLANはDHCPリレー をサポートします。
- DHCP スヌーピングを使用して設定を行っている VLAN で VLAN ACL (VACL) が設定さ れている場合、その VACL で DHCP サーバと DHCP ホストの間の DHCP トラフィックが 許可されていることを確認します。VLAN およびその VLAN の SVI 上で DHCP スヌーピ ングとDHCPリレーの両方がイネーブルになっていると、DHCPリレーが優先されます。
- DHCPサーバアドレスを使用して設定を行っているレイヤ3インターフェイスで入力ルー タ ACL が設定されている場合、そのルータ ACL で DHCP サーバと DHCP ホストの間の DHCP トラフィックが許可されていることを確認します。
- DHCP クライアントおよびサーバが異なる VRF に存在する状況で DHCP リレーを使用す る場合、VRF 内で 1 つの DHCP サーバだけを使用します。
- DHCPスヌーピング機能がイネーブルのときには、アクセスコントロールリスト(ACL) の統計情報はサポートされません。
- vPCリンク内のスイッチ間でDHCP設定が同期されていることを確認します。同期されて いないと、ランタイム エラーが発生し、パケットがドロップされる場合があります。
- DHCP スマート リレーは、イネーブルであるインターフェイスの IP アドレスのうち、最 初の 100 個に制限されます。
- DHCP スマート リレーを使用するには、インターフェイスでヘルパー アドレスを設定す る必要があります。
- DHCP スマート リレーがイネーブルになっている vPC 環境では、インターフェイスのプ ライマリおよびセカンダリ アドレスのサブネットは、両方の Cisco NX-OS デバイスで同 じである必要があります。
- インターフェイスで DHCPv6 サーバ アドレスを設定する場合は、宛先インターフェイス をグローバル IPv6 アドレスで使用することはできません。
- 番号が付けられないインターフェイスで DHCP リレーを使用する場合は、オプション 82 を挿入するようにスイッチを設定する必要があります。
- DHCP クライアント機能には、次の注意事項と制約事項が適用されます。
- SVIは複数の設定が可能ですが、各インターフェイスVLANは異なるサブネットにあ る必要があります。DHCP クライアント機能では、同一デバイスの異なるインター フェイス VLAN にある同じサブネットを使った異なる IP アドレスの設定はできませ ん。
- DHCPクライアントおよびDHCPリレーは、同一のスイッチ上ではサポートされませ  $h_{\circ}$
- DHCP クライアントはレイヤ 3 のサブインターフェイスではサポートされません。
- Cisco Nexus 9300 シリーズ スイッチおよび Cisco Nexus 9500 シリーズ スイッチでは、 DHCP クライアントがサポートされています。
- DHCP クライアントは、N9K-X9636C-R、N9K-X9636C-RX、N9K-X9636Q-R、および N9K-X96136YC-Rラインカードを搭載したCisco Nexus 9500プラットフォームスイッ チではサポートされません。
- Cisco NX-OS リリース 9.3(3) 以降、DHCP スヌーピングおよび DHCP リレーは Cisco Nexus 9364C-GX、Cisco Nexus 9316D-GX、および Cisco Nexus 93600CD-GX スイッチでサポート されています。

- (注)
- DHCP 設定制限については、『*Cisco Nexus 9000 Series NX-OS Verified Scalability Guide*』を参照 してください。

# <span id="page-11-0"></span>**DHCP** のデフォルト設定

次の表に、DHCP パラメータのデフォルト設定を示します。

**Table 1:** デフォルトの **DHCP** パラメータ

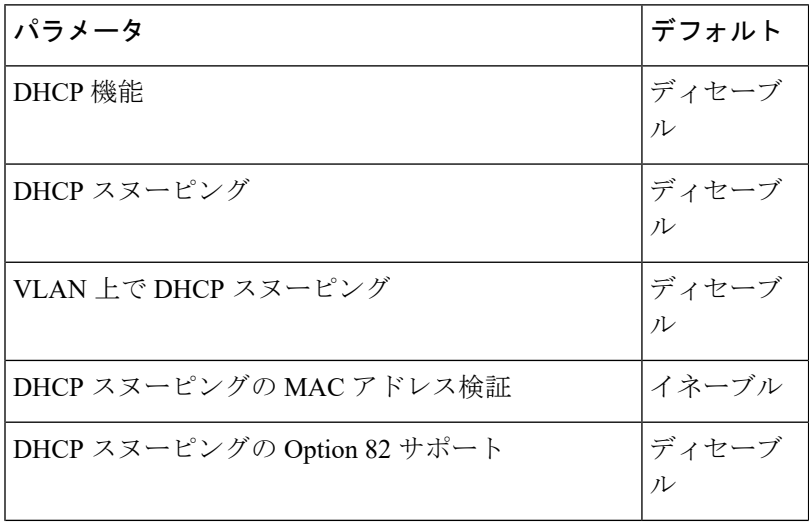

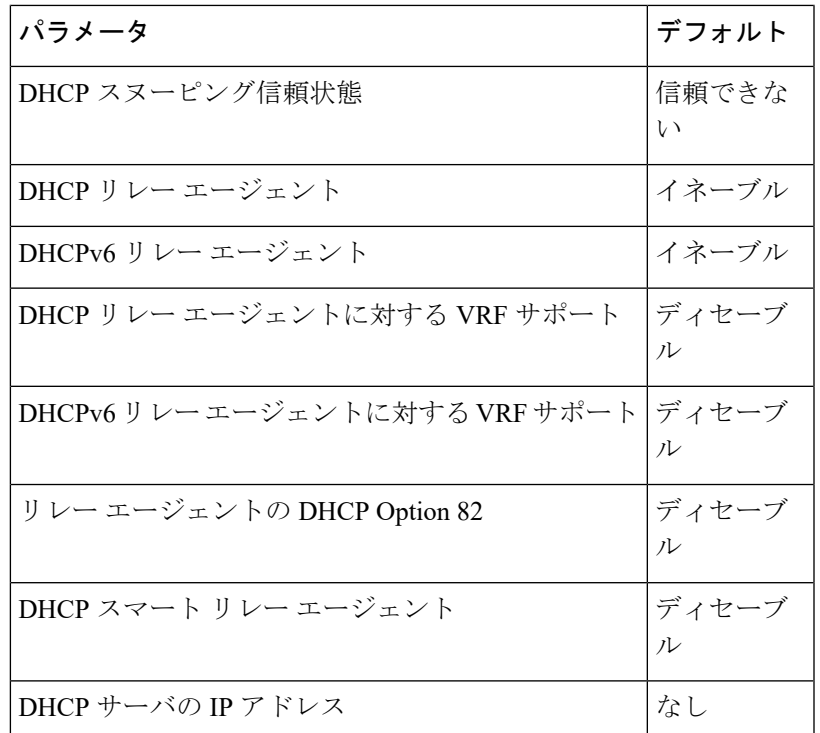

# <span id="page-12-0"></span>**DHCP** の設定

### **DHCP** の最小設定

**Procedure**

- ステップ **1** DHCP 機能をイネーブルにします。 DHCP 機能がディセーブルになっていると、DHCP スヌーピングを設定できません。
- ステップ **2** DHCP スヌーピングをグローバルにイネーブルにします。
- ステップ **3** 少なくとも 1 つの VLAN で、DHCP スヌーピングをイネーブルにします。

デフォルトでは、DHCP スヌーピングはすべての VLAN でディセーブルになります。

- ステップ **4** DHCPサーバとデバイスが、信頼できるインターフェイスを使用して接続されていることを確 認します。
- ステップ **5** (Optional) DHCP リレー エージェントをイネーブルにします。
- ステップ **6** (Optional) DHCP サーバとクライアントが異なる VRF に存在する場合は、次の手順に従いま す。
	- a) DHCP リレー エージェントの Option 82 をイネーブルにします。

b) DHCP リレー エージェントに対して VRF サポートをイネーブルにします。

ステップ **7** (Optional) インターフェイスに DHCP サーバの IP アドレスを設定します。

### **DHCP** 機能のイネーブル化またはディセーブル化

デバイスの DHCP 機能をイネーブルまたはディセーブルに設定できます。デフォルトでは、 DHCP はディセーブルです。

DHCP 機能がディセーブルの場合、DHCP リレー エージェント、DHCP スヌーピング、および DHCPに依存するすべての機能は設定できません。また、すべてのDHCP設定がデバイスから 削除されます。

#### **Procedure**

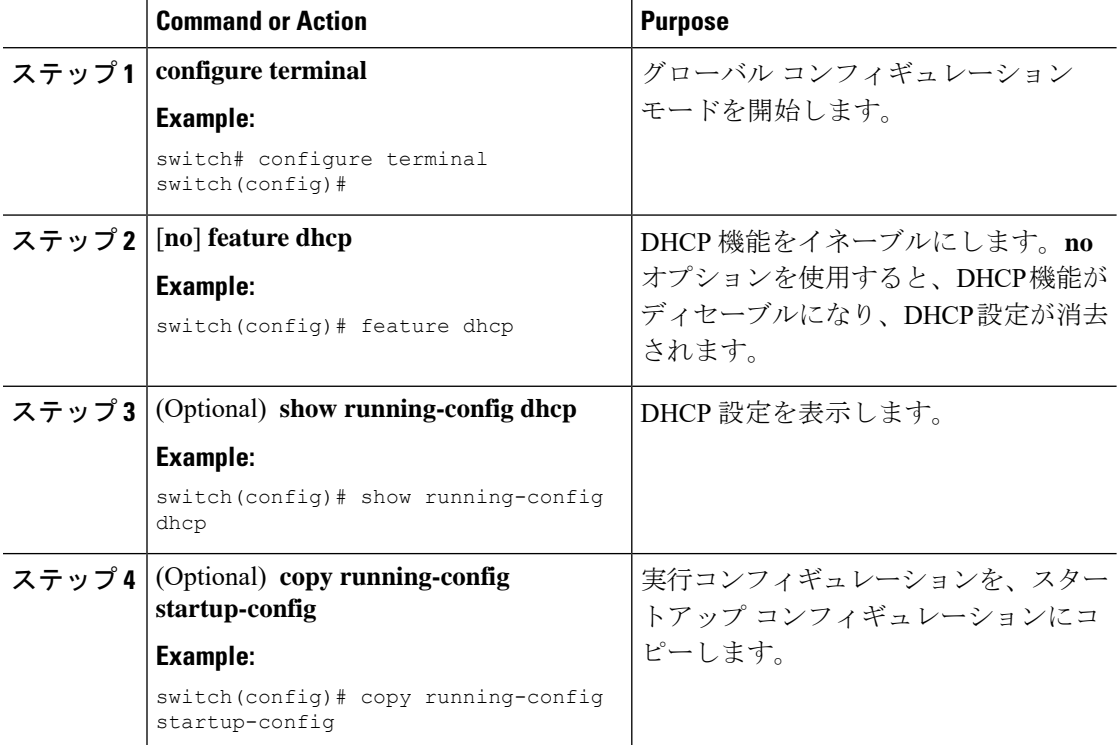

### **DHCP** スヌーピングの設定

### **DHCP** スヌーピングのグローバルなイネーブル化またはディセーブル化

デバイスに対してDHCPスヌーピング機能のグローバルなイネーブル化またはディセーブル化 が可能です。

#### **Before you begin**

DHCP 機能がイネーブルになっていることを確認します。

#### **Procedure**

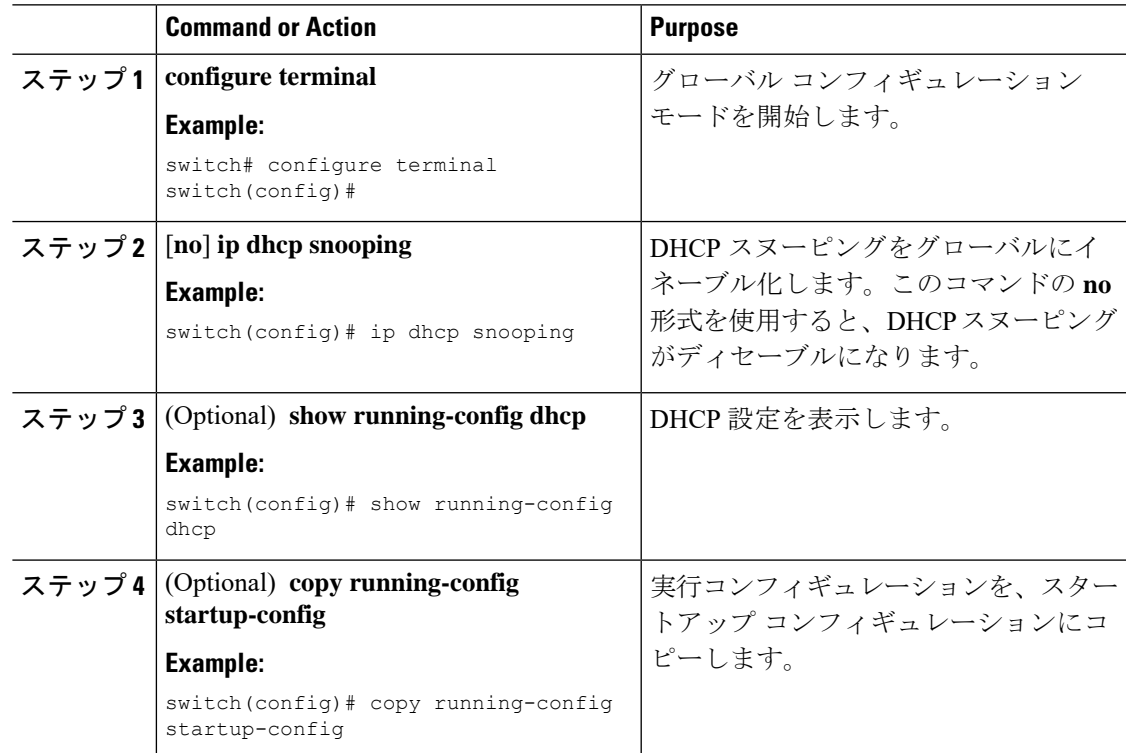

### **VLAN** に対する **DHCP** スヌーピングのイネーブル化またはディセーブル化

1つまたは複数のVLANに対してDHCPスヌーピングをイネーブルまたはディセーブルに設定 できます。デフォルトでは、DHCP スヌーピングはすべての VLAN でディセーブルになりま す。

#### **Before you begin**

DHCP 機能がイネーブルにされていることを確認します。

$$
\theta
$$

DHCP スヌーピングを使用して設定を行っている VLAN で VACL が設定されている場合、そ の VACL で DHCP サーバと DHCP ホストの間の DHCP トラフィックが許可されていることを 確認します。 **Note**

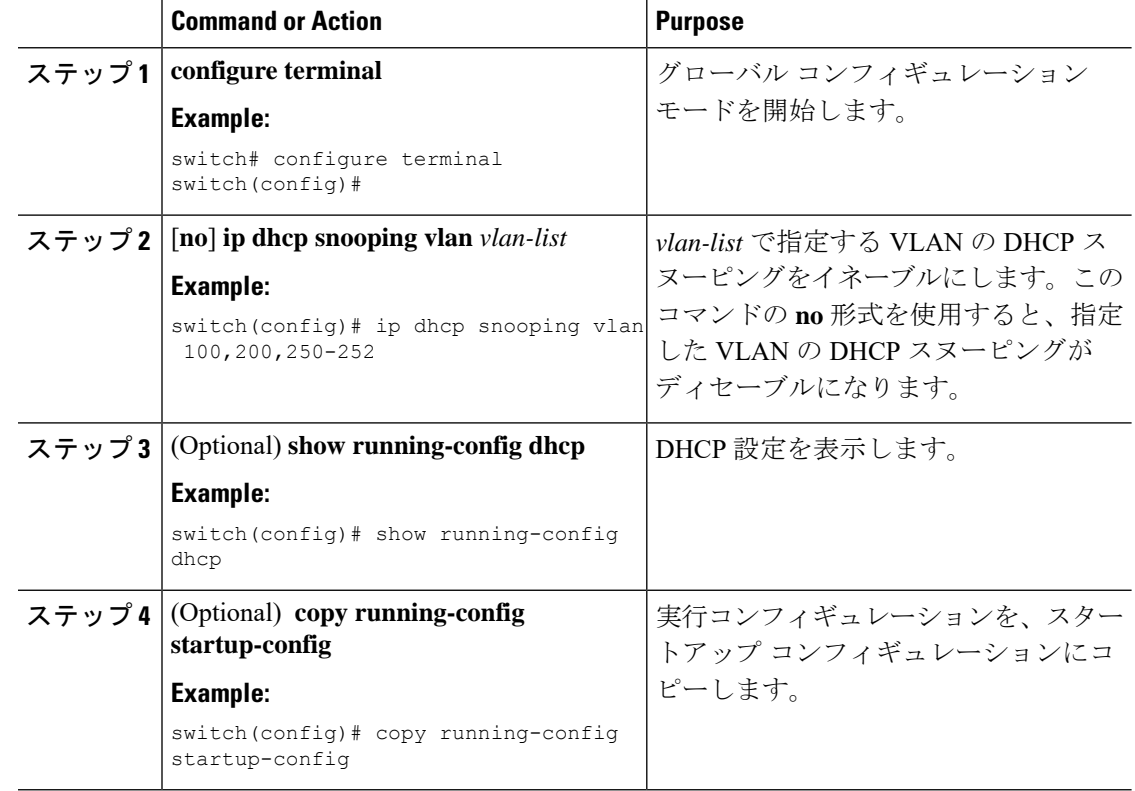

#### **Procedure**

### **DHCP** スヌーピングの **MAC** アドレス検証のイネーブル化またはディセーブル化

DHCP スヌーピングの MAC アドレス検証をイネーブルまたはディセーブルにします。信頼で きないインターフェイスからパケットを受信し、この送信元 MAC アドレスと DHCP クライア ント ハードウェア アドレスが一致しない場合、アドレス検証によってデバイスはパケットを ドロップします。MAC アドレス検証はデフォルトでイネーブルになります。

#### **Before you begin**

DHCP 機能がイネーブルにされていることを確認します。

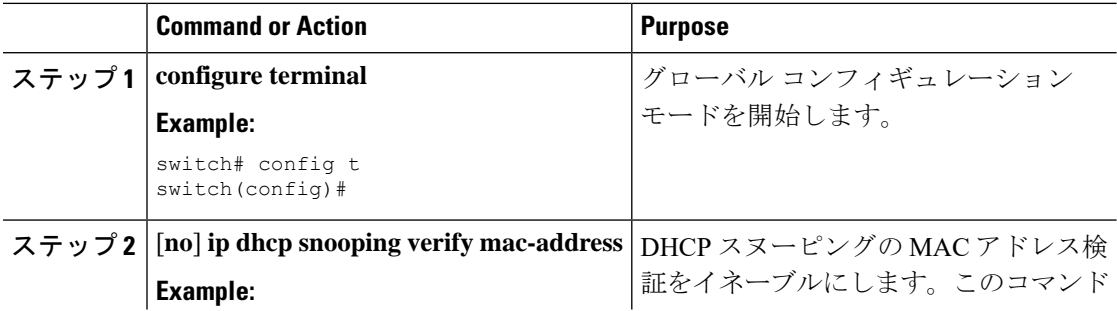

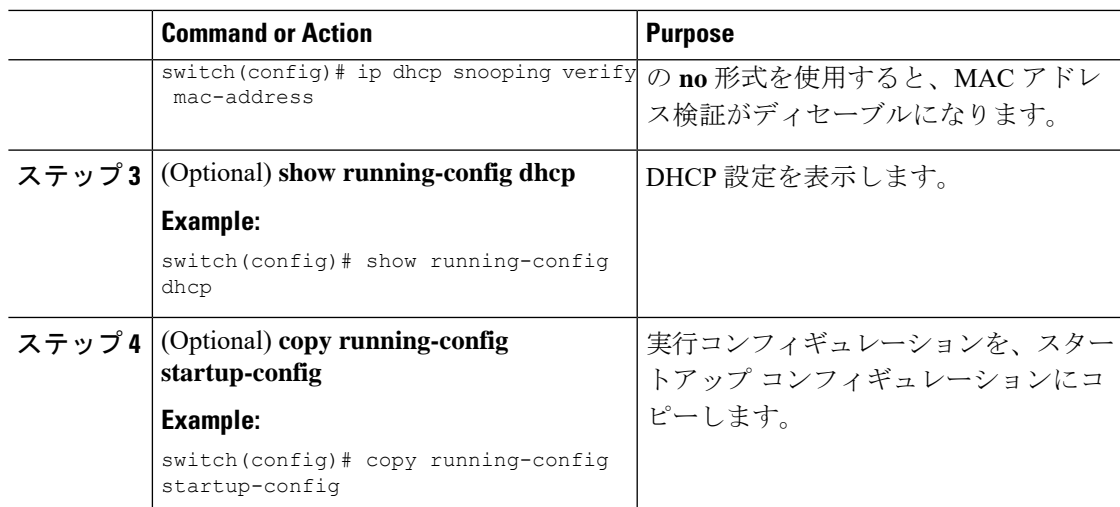

### **Option 82** データの挿入および削除のイネーブル化またはディセーブル化

DHCP リレー エージェントを使用せずに転送された DHCP パケットへの Option 82 情報の挿入 および削除をイネーブルまたはディセーブルにできます。デフォルトでは、デバイスはDHCP パケットに Option 82 情報を挿入しません。

**Note** Option 82 に対する DHCP リレー エージェントのサポートは、個別に設定されます。

**Note**

より大きい DHCPpps の規模をサポートするには、DHCP パケットへの Option 82 情報の挿入を イネーブルにします。

Option82 はコマンド コンフィギュレーションのフォーマット文字列で指定されているように 追加する必要があります。 **Note**

- Option82 文字列の長さは、フォーマット文字列の長さに応じて長くなります。
- 回線 ID には、フォーマット文字列の ASCII 値を含める必要があります。

#### **Before you begin**

DHCP 機能がイネーブルにされていることを確認します。

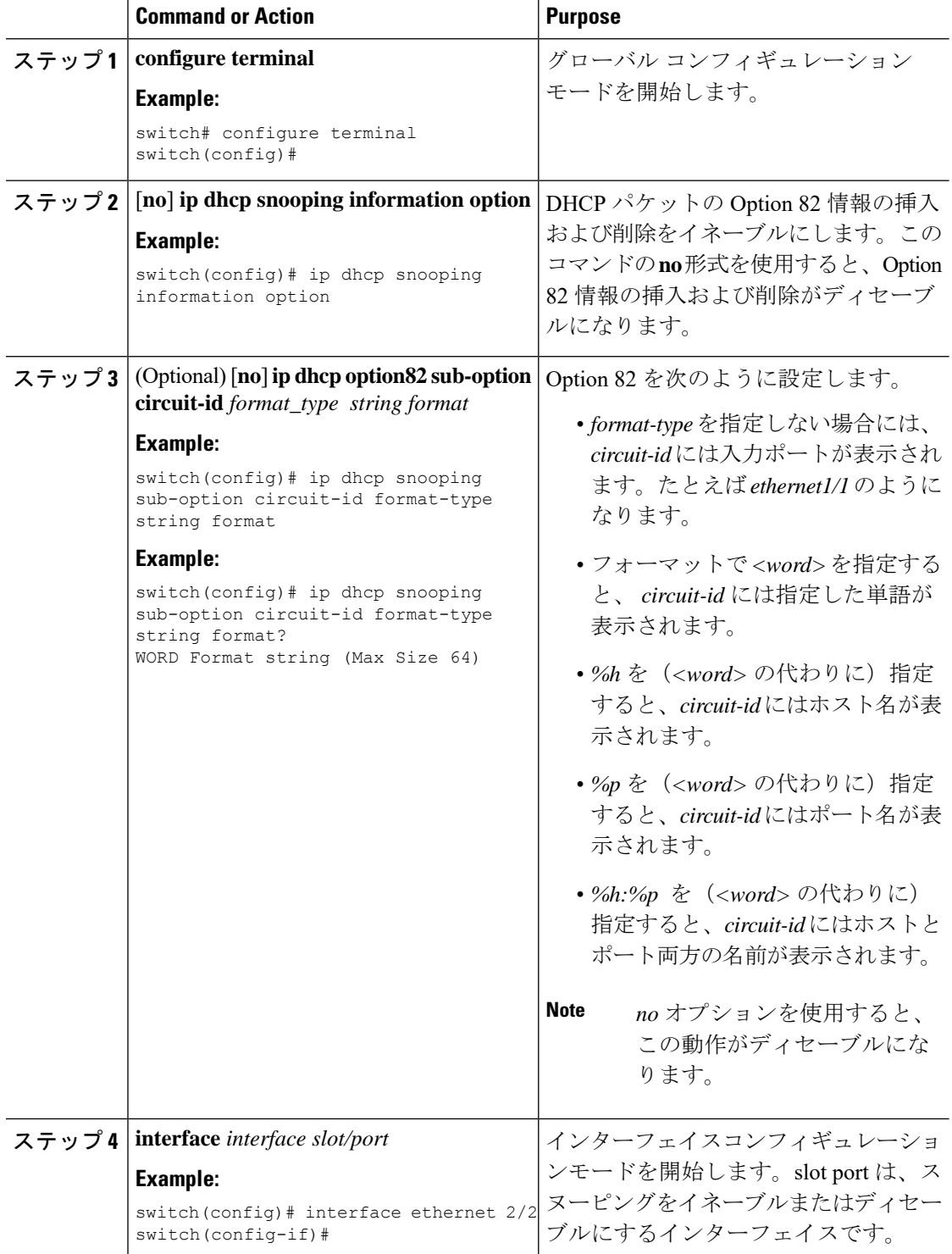

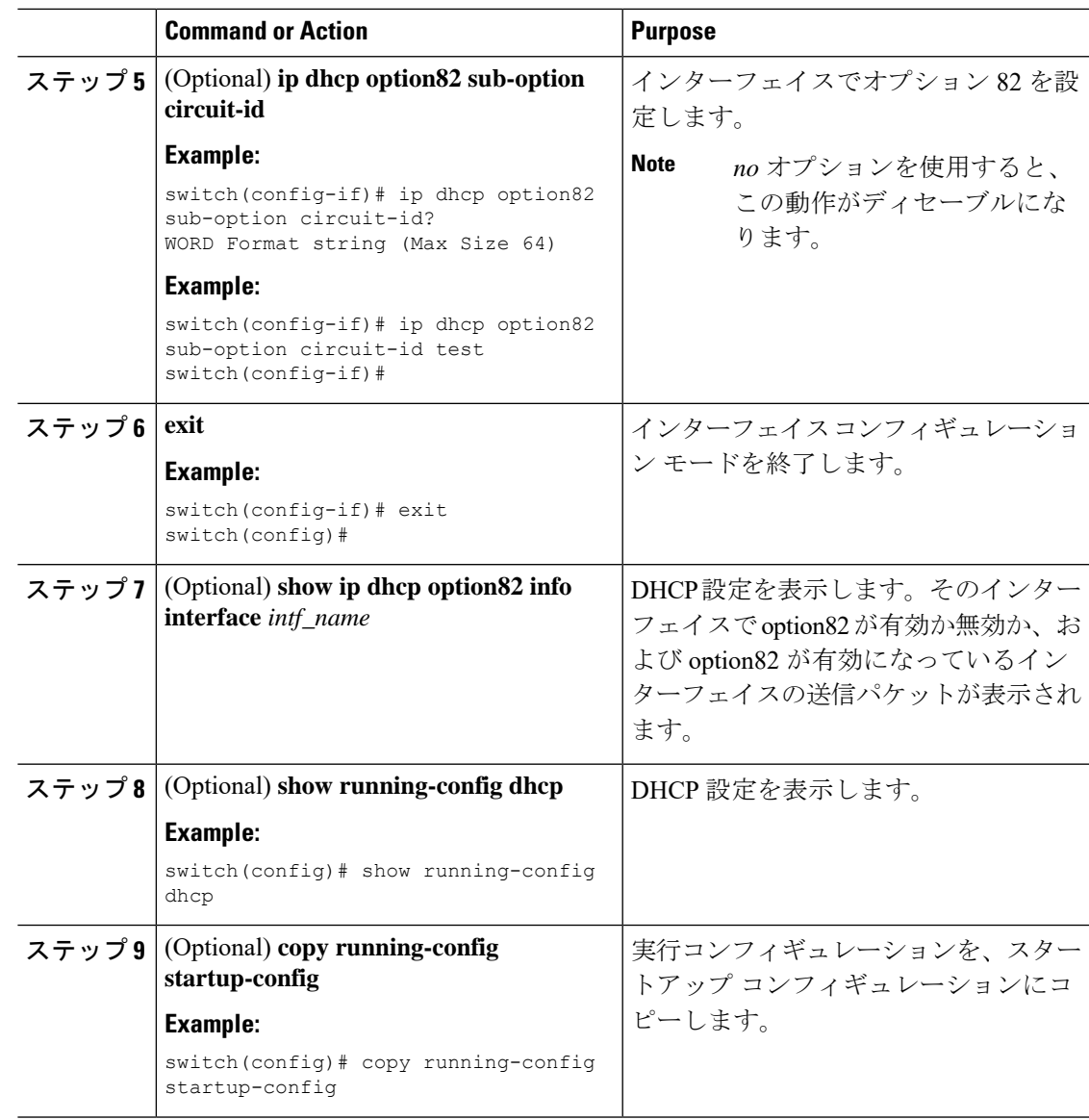

### **DHCP** パケットの厳密な検証のイネーブル化またはディセーブル化

DHCPパケットの厳密な検証をイネーブルまたはディセーブルにできます。デフォルトでは、 DHCP パケットの厳密な検証はディセーブルになっています。

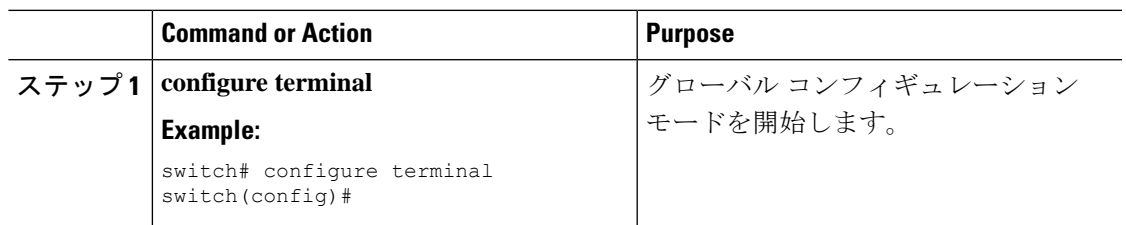

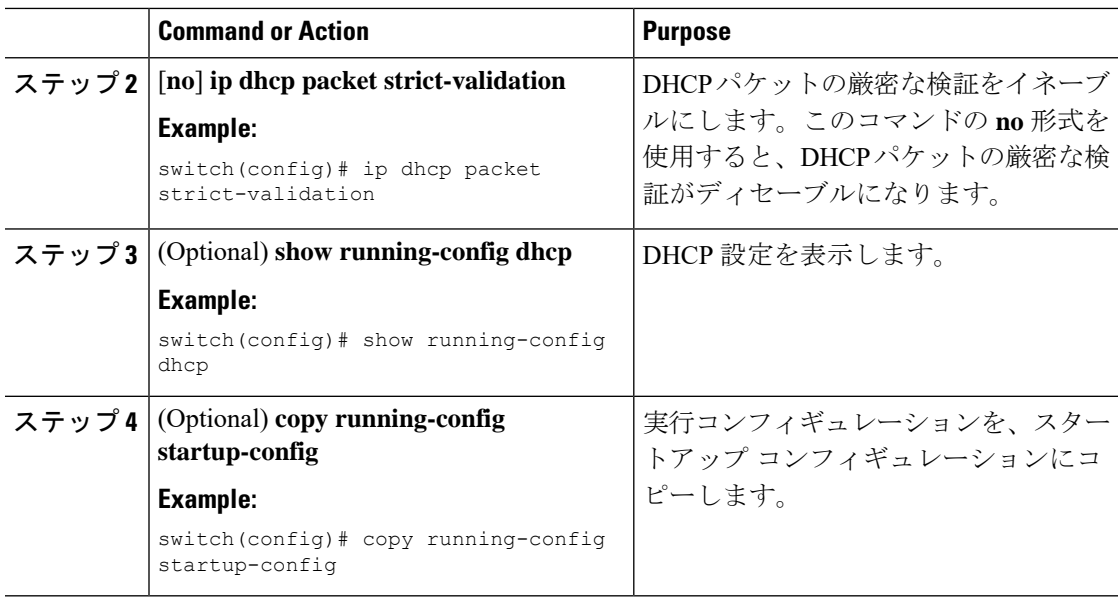

### インターフェイスの信頼状態の設定

各インターフェイスがDHCPメッセージの送信元として信頼できるかどうかを設定できます。 デフォルトでは、すべてのインターフェイスは信頼できません。DHCPの信頼状態は、次のタ イプのインターフェイスに設定できます。

- レイヤ 2 イーサネット インターフェイス
- レイヤ 2 ポート チャネル インターフェイス

#### **Before you begin**

DHCP 機能がイネーブルにされていることを確認します。

インターフェイスがレイヤ 2 インターフェイスとして設定されていることを確認します。

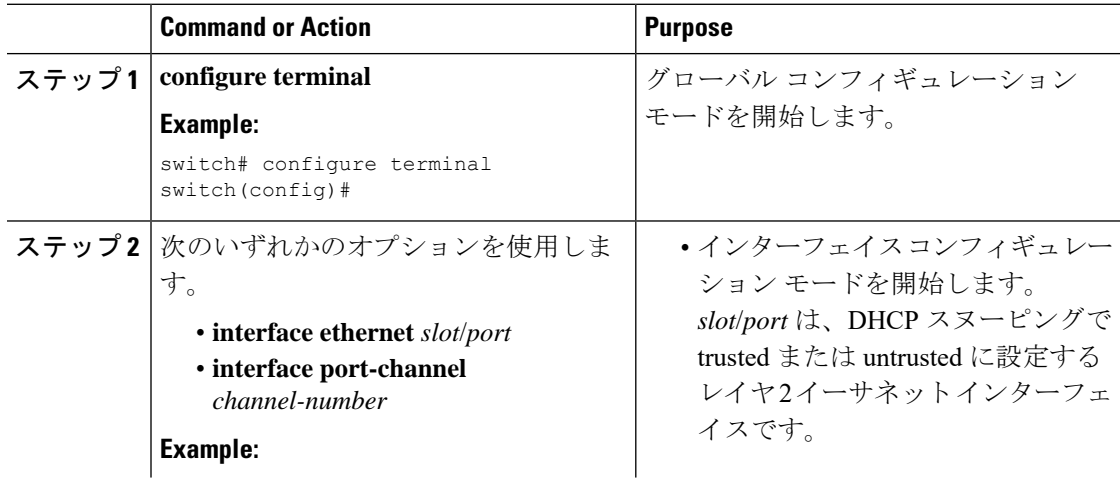

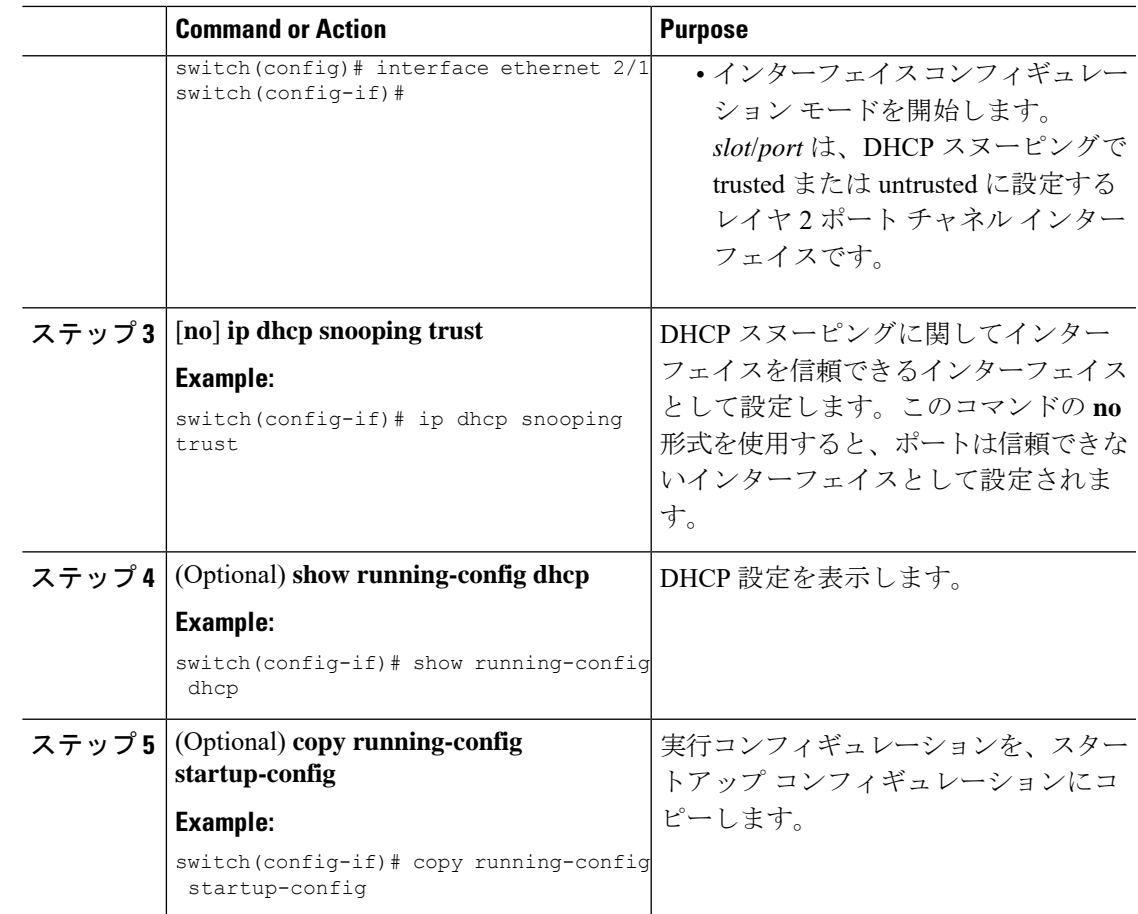

### **DHCP** リレー信頼ポート機能のイネーブル化またはディセーブル化

DHCPリレー信頼ポート機能をイネーブルまたはディセーブルに設定できます。デフォルトで は、DHCPパケット内のゲートウェイアドレスがすべてゼロに設定され、リレー情報オプショ ンがすでにパケット内に存在する場合、DHCP リレー エージェントはパケットを廃棄しませ ん。**ip dhcp relay information option trust** コマンドをグローバルに設定すると、ゲートウェイ アドレスがすべてゼロに設定された場合、DHCP リレー エージェントはパケットを廃棄しま す。

#### 始める前に

DHCP 機能がイネーブルにされていることを確認します。

手順

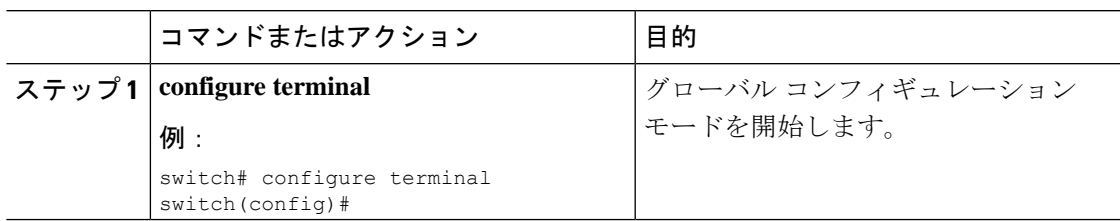

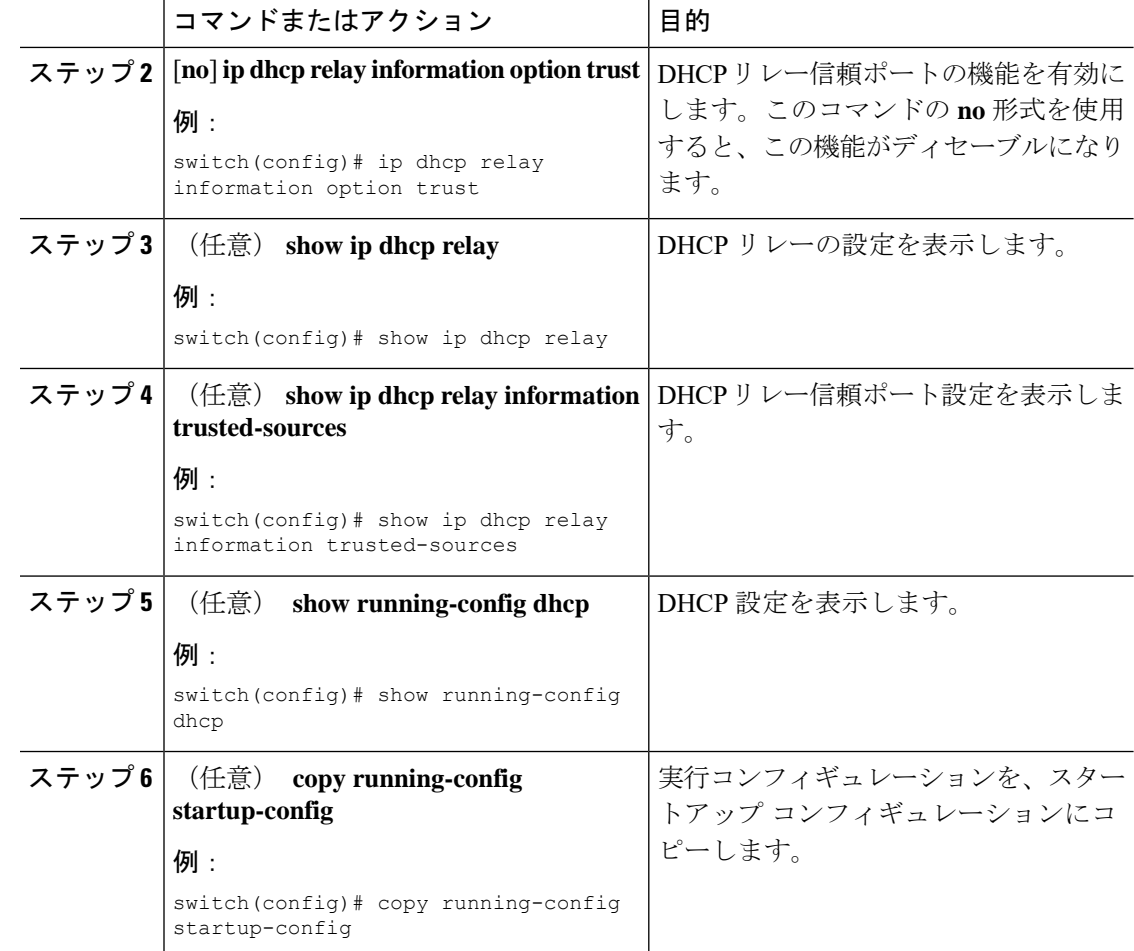

### インターフェイスの **DHCP** リレー信頼または非信頼ポートとしての設定

レイヤ 3 インターフェイスは、DHCP リレー信頼または非信頼インターフェイスとして設定で きます。デフォルトでは、すべてのインターフェイスは信頼できません。DHCPリレーの信頼 状態は、次のタイプのインターフェイスに設定できます。

- レイヤ 3 イーサネット インターフェイスおよびサブインターフェイス
- レイヤ 3 ポート チャネル インターフェイス

#### 始める前に

DHCP 機能がイネーブルにされていることを確認します。

 $\mathbf l$ 

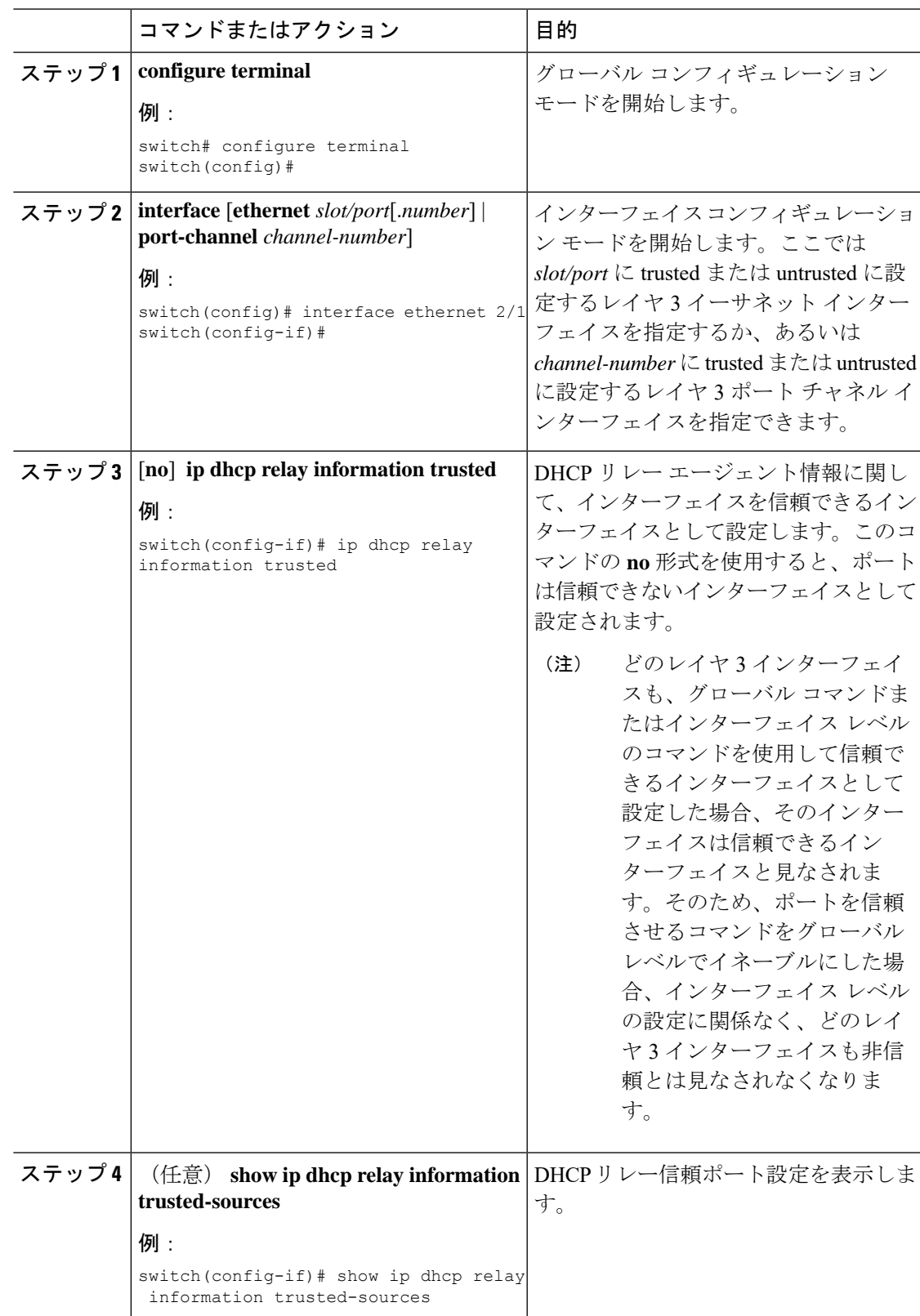

#### 手順

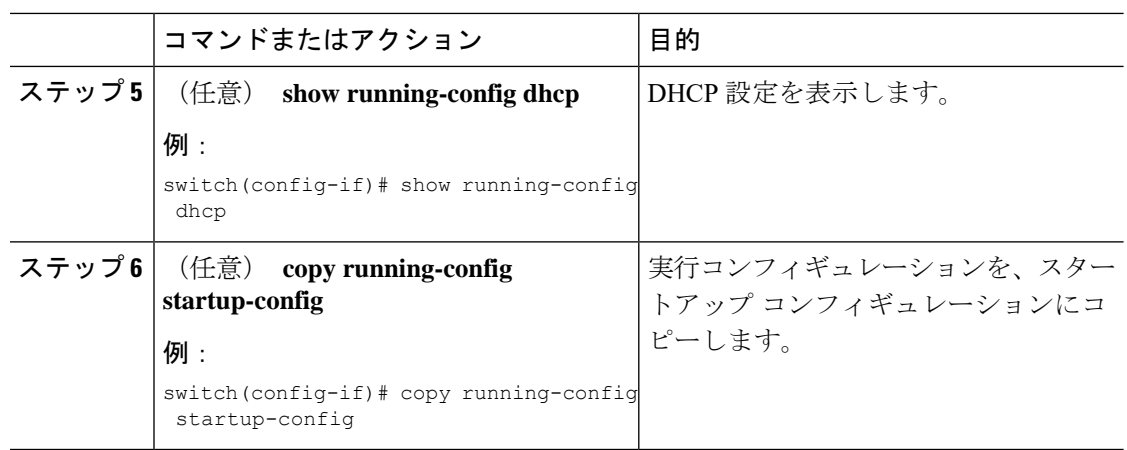

### すべてのインターフェイスの信頼状態の設定

すべてのレイヤ 3 インターフェイスは、DHCP リレー信頼または非信頼インターフェイスとし て設定できます。デフォルトでは、すべてのインターフェイスは信頼できません。DHCP リ レーの信頼状態は、次のタイプのインターフェイスに設定できます。

- レイヤ 3 イーサネット インターフェイスおよびサブインターフェイス
- レイヤ 3 ポート チャネル インターフェイス

**ipdhcprelay informationtrust-all** コマンドをイネーブルにすると、インターフェイス レベルの 設定に関係なく、どのレイヤ 3 インターフェイスも非信頼とは見なされなくなります。

#### 始める前に

DHCP 機能がイネーブルにされていることを確認します。

#### 手順

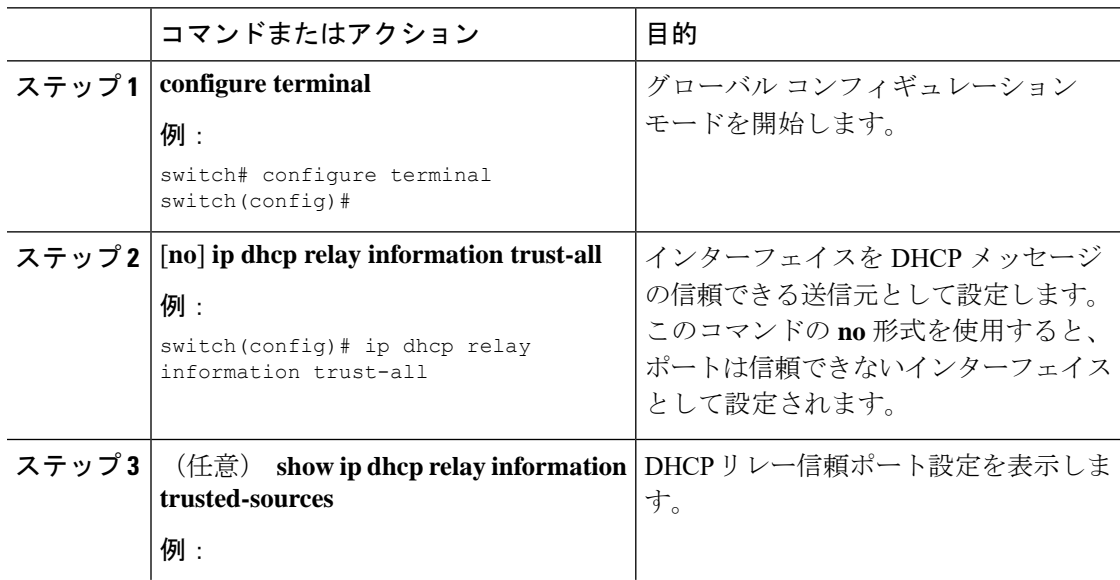

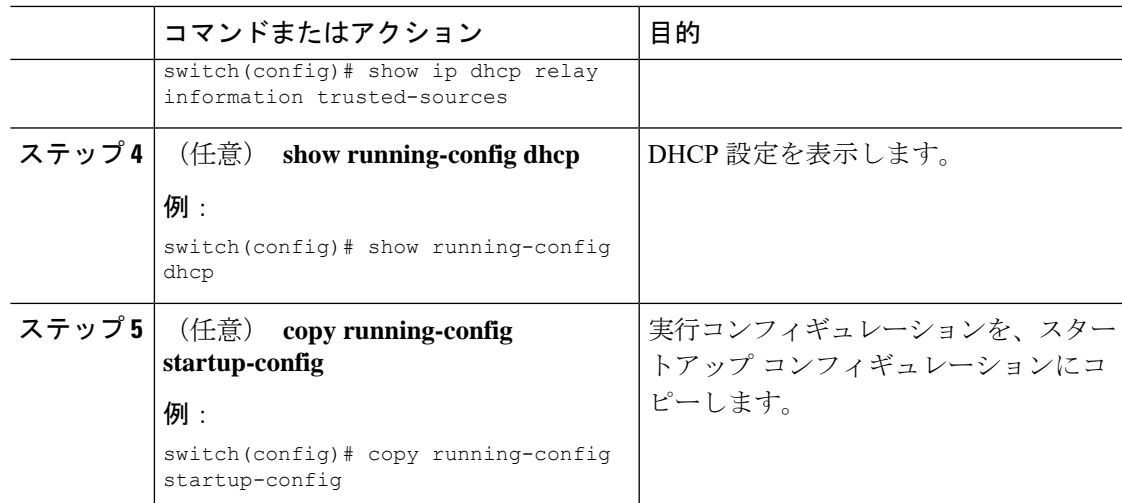

# **DHCP** リレー エージェントのイネーブル化またはディセーブル化

DHCP リレー エージェントをイネーブルまたはディセーブルに設定できます。デフォルトで は、DHCP リレー エージェントはイネーブルです。

#### **Before you begin**

DHCP 機能がイネーブルになっていることを確認します。

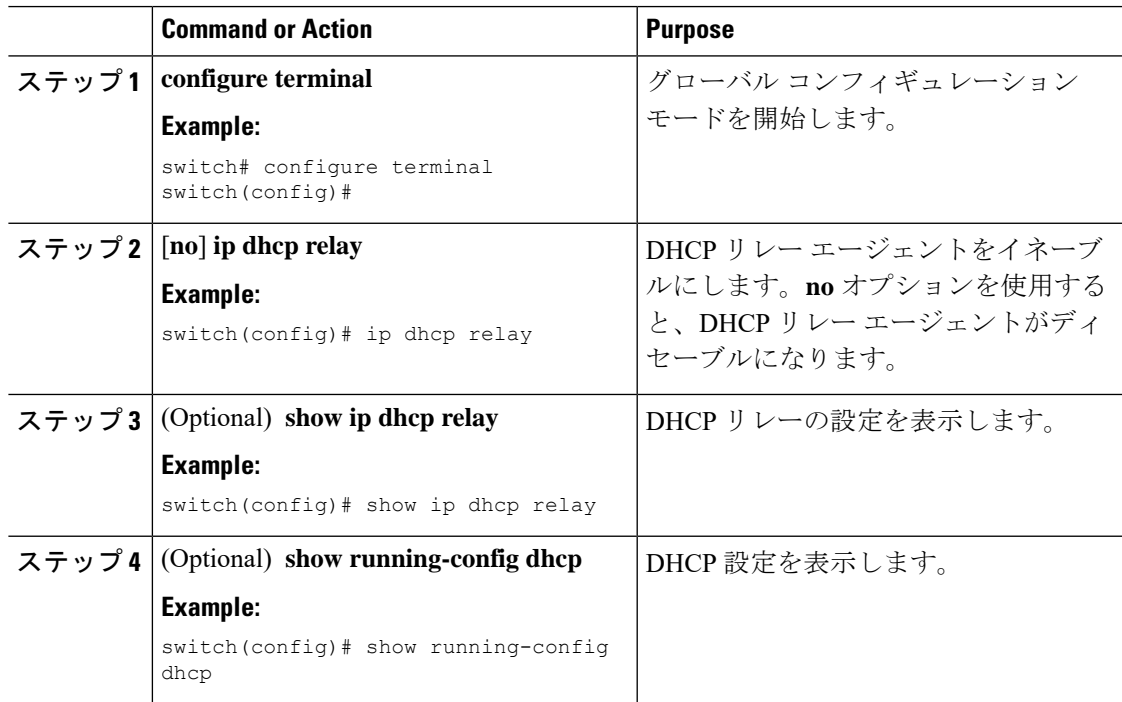

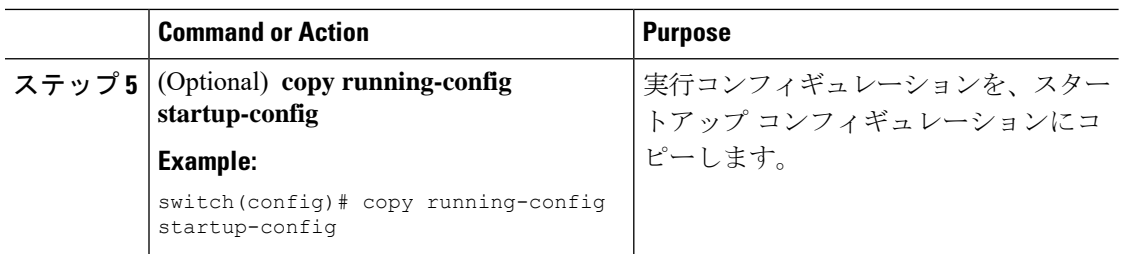

# **DHCP** リレー エージェントに対する **Option 82** のイネーブル化または ディセーブル化

デバイスに対し、リレー エージェントによって転送された DHCP パケットへの Option 82 情報 の挿入と削除をイネーブルまたはディセーブルにできます。

デフォルトでは、DHCP リレー エージェントは DHCP パケットに Option 82 情報を挿入しませ ん。

#### **Before you begin**

DHCP 機能がイネーブルになっていることを確認します。

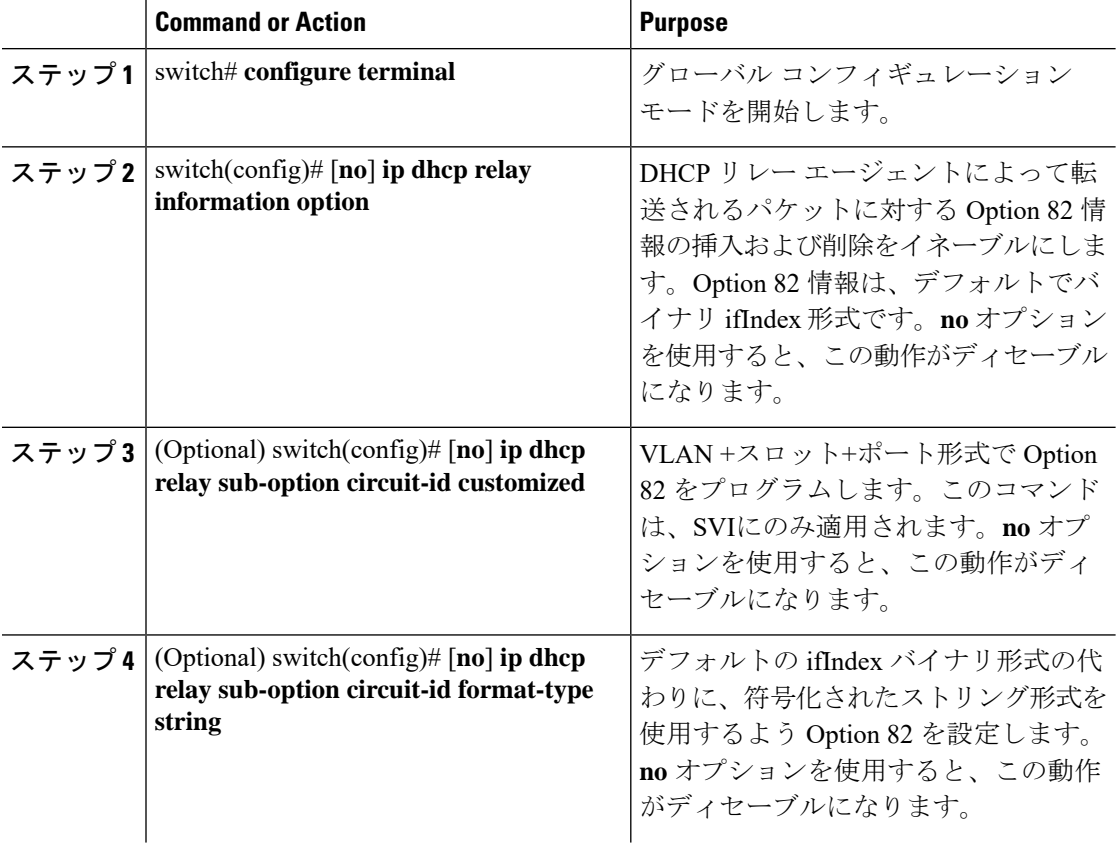

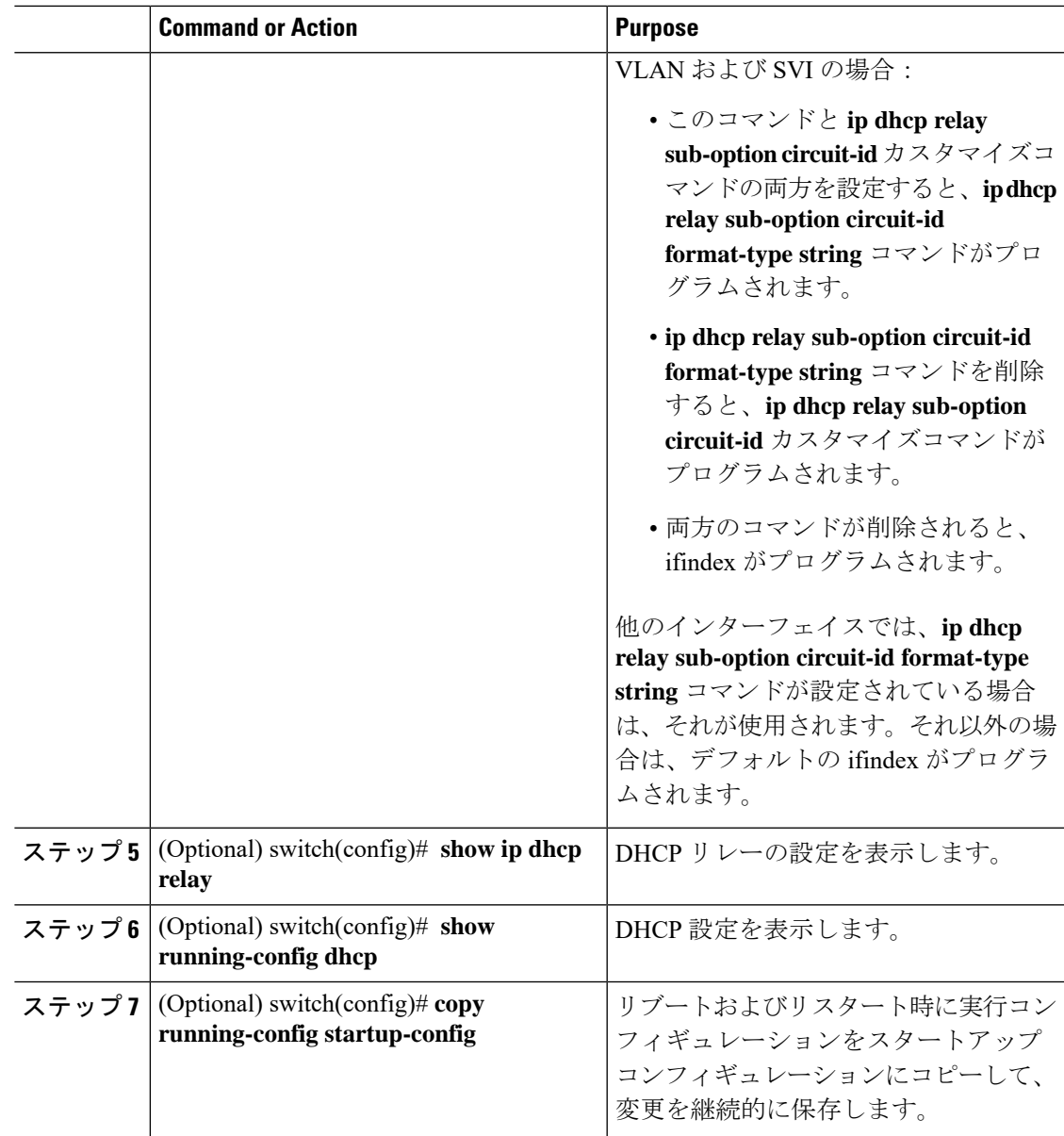

# **DHCP** リレー エージェントに対する **VRF** サポートのイネーブル化また はディセーブル化

ある VRF のインターフェイスで受信した DHCP 要求を、別の VRF の DHCP サーバにリレーす る機能をサポートするように、デバイスを設定できます。

#### 始める前に

DHCP リレー エージェントの Option 82 をイネーブルにする必要があります。

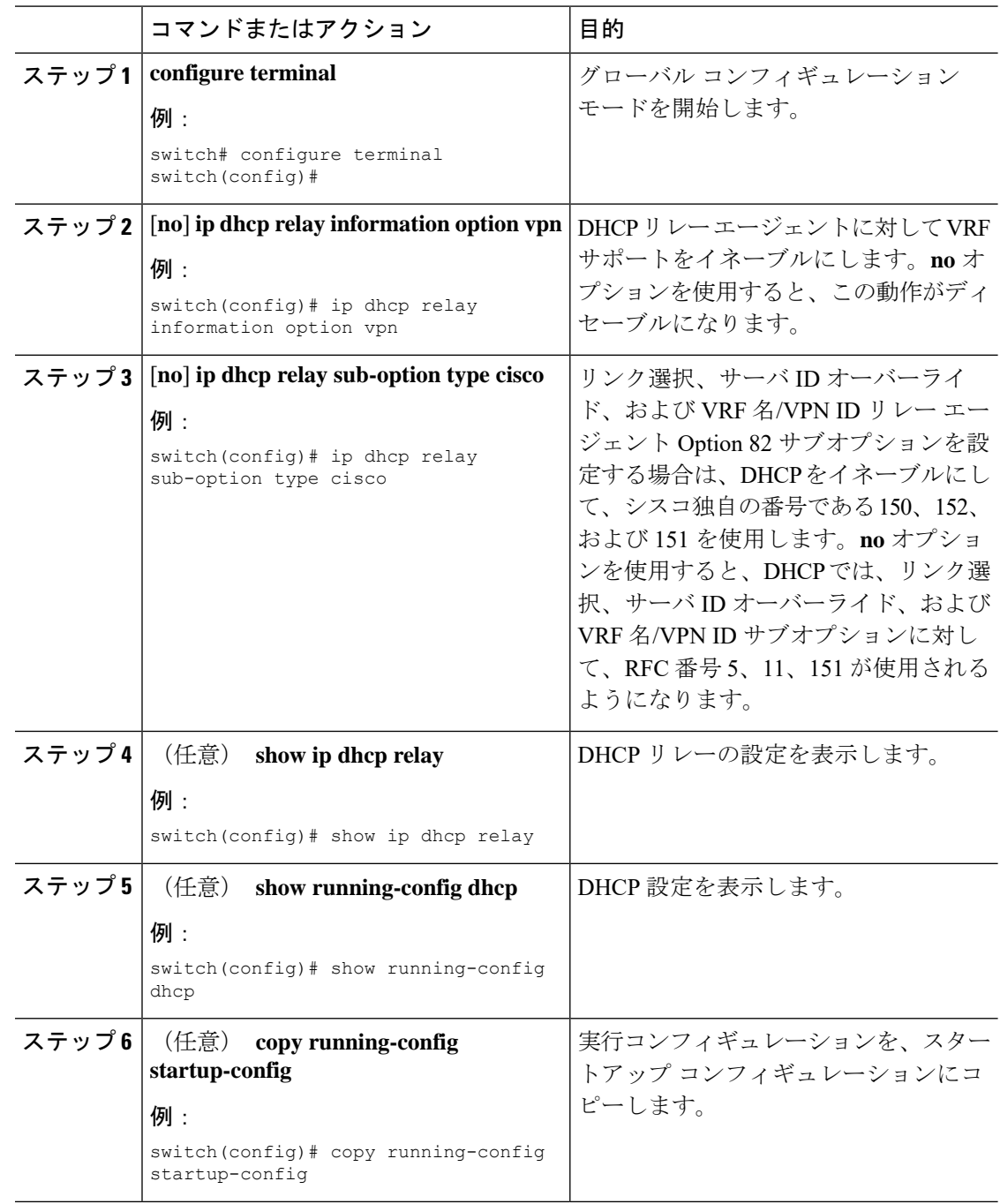

#### 手順

## **DHCP Server Identifier** オーバーライド サブオプション

Cisco NX-OS リリース 9.3(3) 以降では、サーバ ID オーバーライド オプションを無効にできま す。このオプションは、DHCP リレー VPN 設定または送信元インターフェイス設定の DHCP オプション 82 パケットにはデフォルトで追加されます。

#### 始める前に

DHCP リレー エージェントの Option 82 をイネーブルにする必要があります。

#### 手順

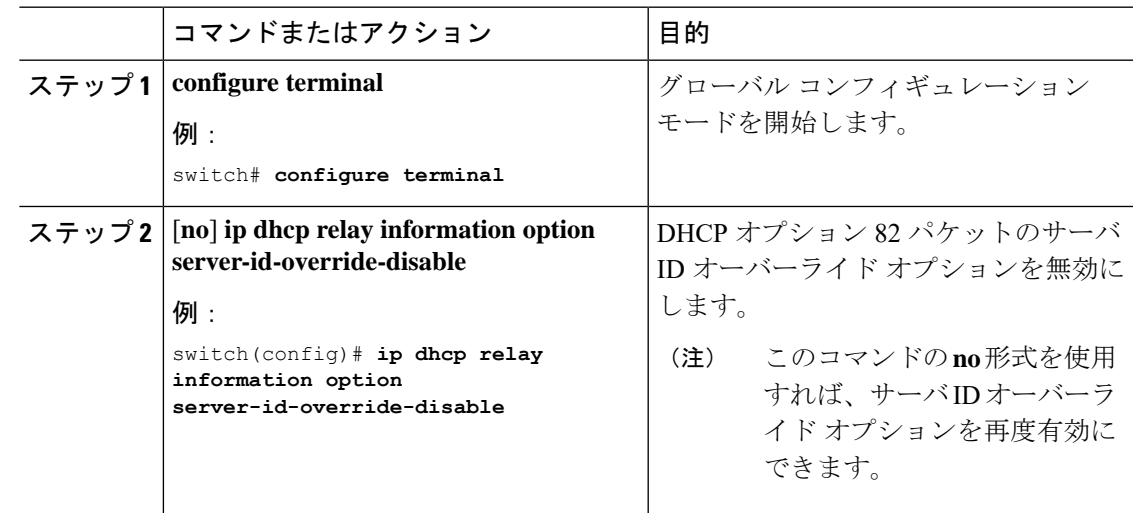

### インターフェイスへの **DHCP** サーバ アドレスの設定

1 つのインターフェイスに複数の DHCP サーバ IP アドレスを設定できます。インバウンド DHCP BOOTREQUEST パケットがインターフェイスに着信すると、リレー エージェントはそ のパケットを指定されたすべての DHCP サーバ IP アドレスに転送します。リレー エージェン トは、すべての DHCP サーバからの応答を、要求を送信したホストへ転送します。

#### **Before you begin**

DHCP 機能がイネーブルになっていることを確認します。

DHCP サーバが正しく設定されていることを確認します。

インターフェイスに設定する、各 DHCP サーバの IP アドレスを決定します。

DHCPサーバがインターフェイスとは異なるVRFに含まれている場合、VRFサポートがイネー ブルになっていることを確認します。

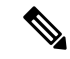

DHCP サーバ アドレスを設定しているインターフェイスで入力ルータ ACL が設定されている 場合、そのルータ ACL で DHCP サーバと DHCP ホストの間の DHCP トラフィックが許可され ていることを確認します。 **Note**

I

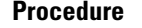

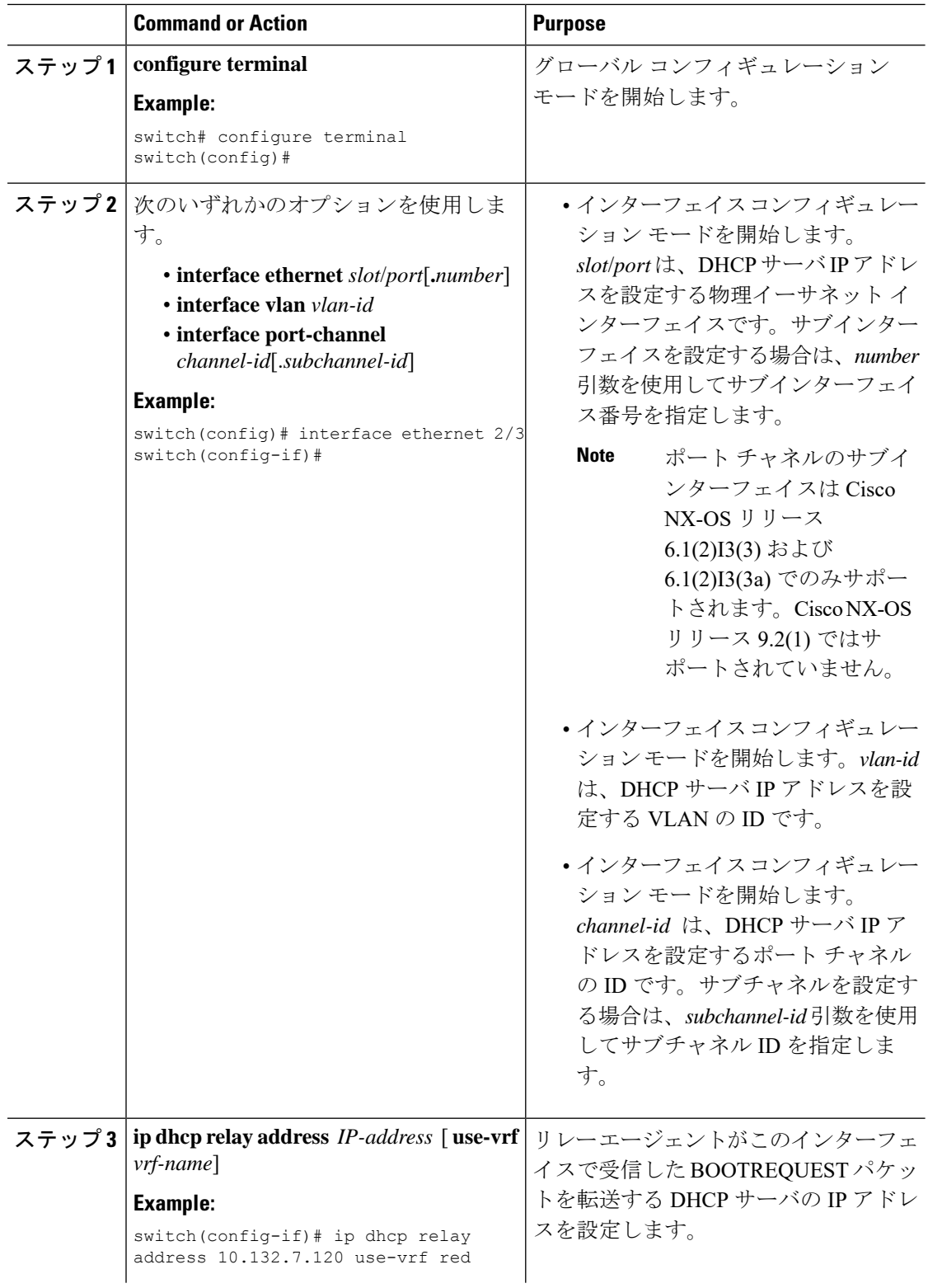

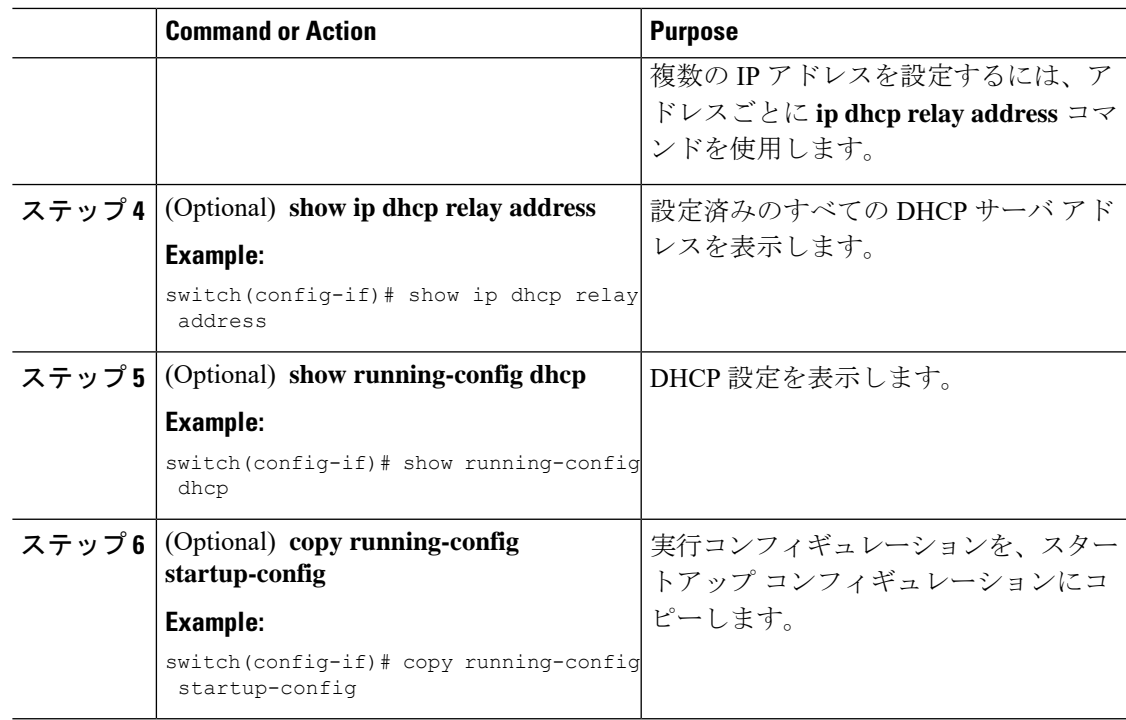

# **DHCP** リレー送信元インターフェイスの設定

DHCPリレーエージェントの送信元インターフェイスを設定できます。デフォルトでは、DHCP リレー エージェントは発信パケットの送信元アドレスとしてリレー エージェント アドレスを 使用します。送信元インターフェイスを設定すると、リレーされたメッセージの送信元アドレ スとして、より安定したアドレス(ループバックインターフェイスアドレスなど)を使用す ることができます。

#### 始める前に

DHCP 機能がイネーブルになっていることを確認します。 DHCP リレー エージェントがイネーブルであることを確認します。

#### 手順

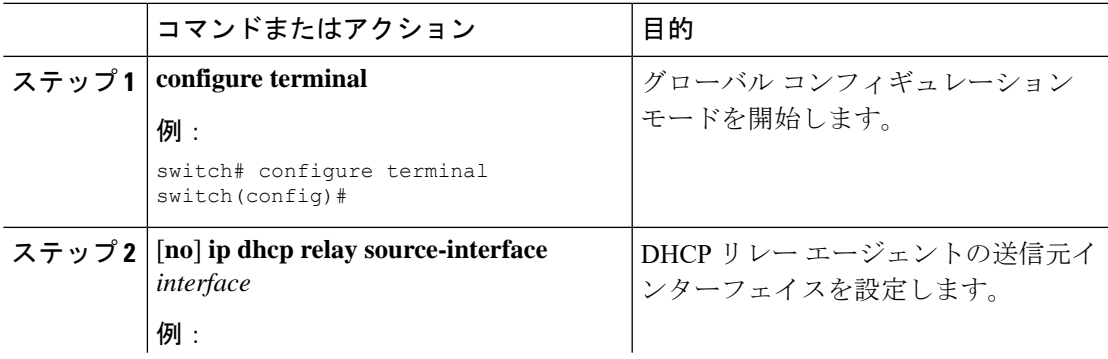

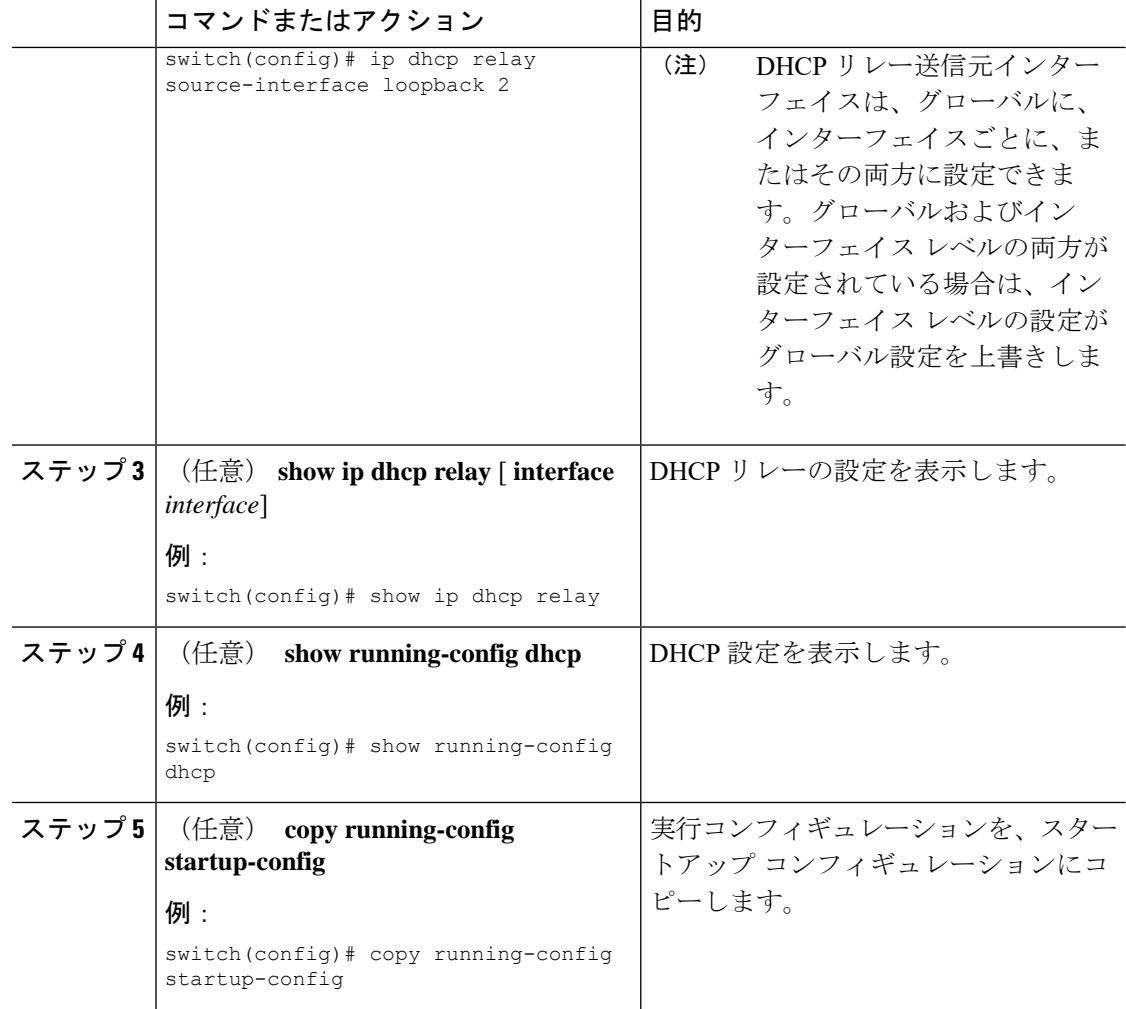

# **DHCP** スマート リレーのグローバルなイネーブル化またはディセーブ ル化

デバイスの DHCP スマート リレーをグローバルにイネーブルまたはディセーブルに設定でき ます。

#### **Before you begin**

DHCP 機能がイネーブルになっていることを確認します。 DHCP リレー エージェントがイネーブルであることを確認します。

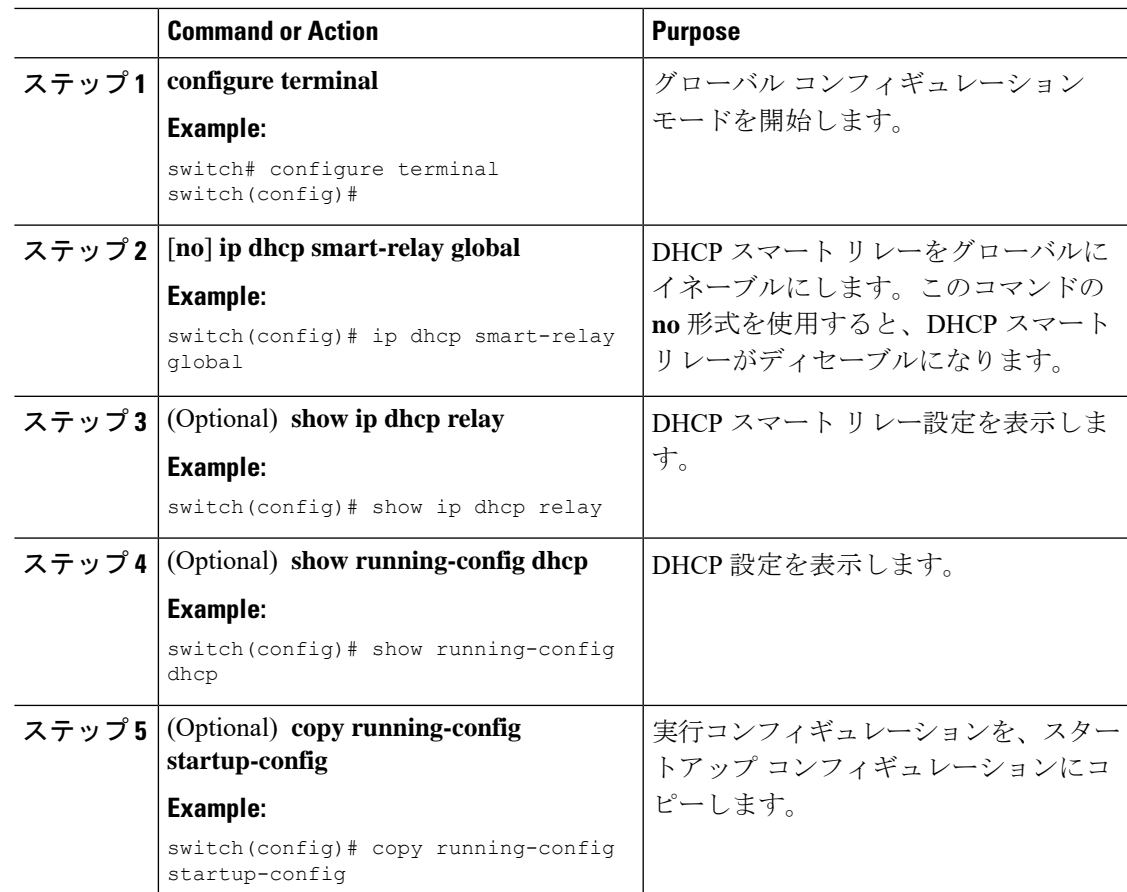

#### **Procedure**

# レイヤ **3** インターフェイスでの **DHCP** スマート リレーのイネーブル化 またはディセーブル化

レイヤ 3 インターフェイスで DHCP スマート リレーをイネーブルまたはディセーブルに設定 できます。

#### **Before you begin**

DHCP 機能がイネーブルになっていることを確認します。

DHCP リレー エージェントがイネーブルであることを確認します。

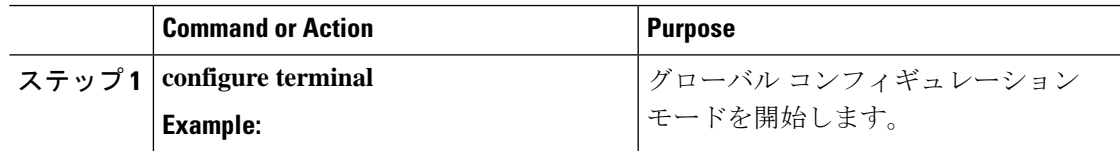

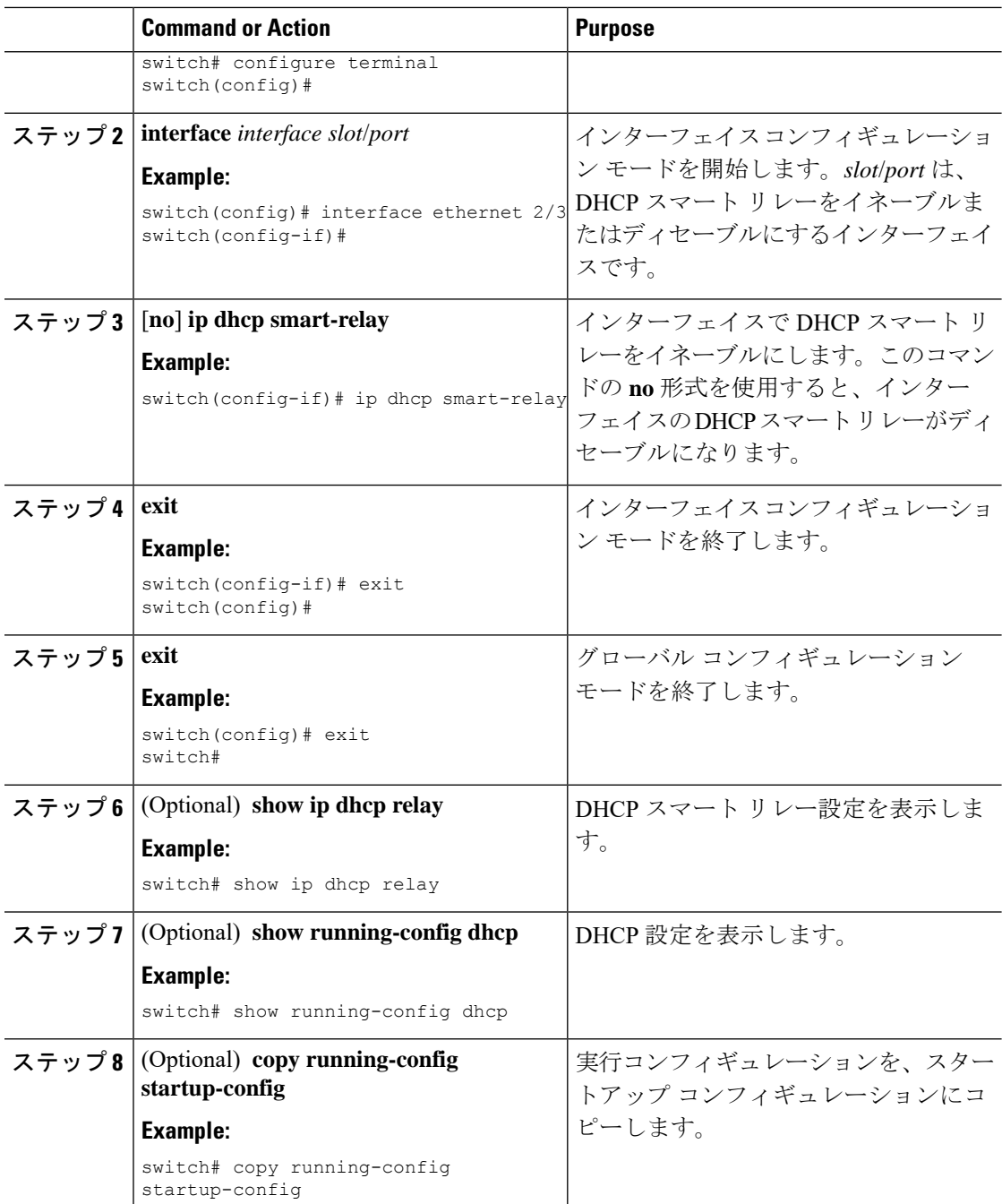

## **DHCP** リレー サブネット選択の設定

インターフェイスにプライマリ IP アドレスとセカンダリ IP アドレスの両方が含まれている場 合、デフォルトでは、DHCP リレーはプライマリサブネットに基づいてサーバに IP アドレス の割り当てを要求します。DHCPリレーでセカンダリIPアドレスを使用する場合は、DHCPス マート リレーを有効にする必要があります。スマート リレーを有効にすると、DHCP リレー は最初にプライマリ サブネットのIPアドレスを要求します。プライマリ サブネットの IP アド

レスを取得できない場合、セカンダリ サブネットの IP アドレスを要求します。セカンダリ サ ブネットの IP アドレスは、デフォルトでは選択されません。

DHCPリレーサブネット選択機能の導入により、要件に基づいてプライマリまたはセカンダリ サブネットのIPアドレスを選択するオプションを利用できるようになりました。DHCPリレー サブネット選択を設定すると、DHCP リレー パケットには、送信元およびリレー エージェン トのサブネット選択で使用されるサブネットの情報が含められるようになります。VPNまたは 送信元インターフェイス オプションがある場合、オプション 82 のリンク選択は、設定された サブネットに基づいて更新されます。

DHCP スマート リレーとサブネット選択の設定は、インターフェイス レベルでは相互に排他 的です。DHCPスマートリレーがグローバルに有効になっており、サブネット選択がインター フェイス レベルで設定されている場合は、インターフェイス設定が優先されます。

DHCP VPN または送信元インターフェイス オプションでは、DHCP サーバはオプション 82 の リンク選択を使用して IP アドレスを割り当てる必要があります。

#### 始める前に

DHCP 機能がイネーブルになっていることを確認します。

手順

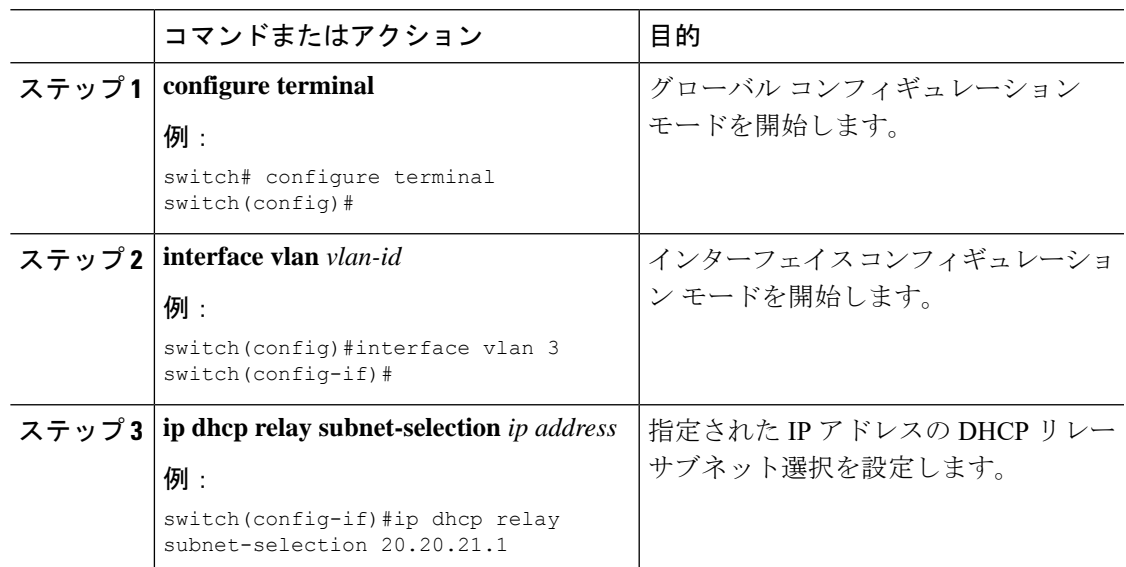

# <span id="page-34-0"></span>**DHCPv6** の設定

### **DHCPv6** リレー エージェントのイネーブル化またはディセーブル化

DHCPv6リレーエージェントをイネーブルまたはディセーブルに設定できます。デフォルトで は、DHCPv6 リレー エージェントはイネーブルです。

#### 始める前に

DHCP 機能がイネーブルになっていることを確認します。

手順

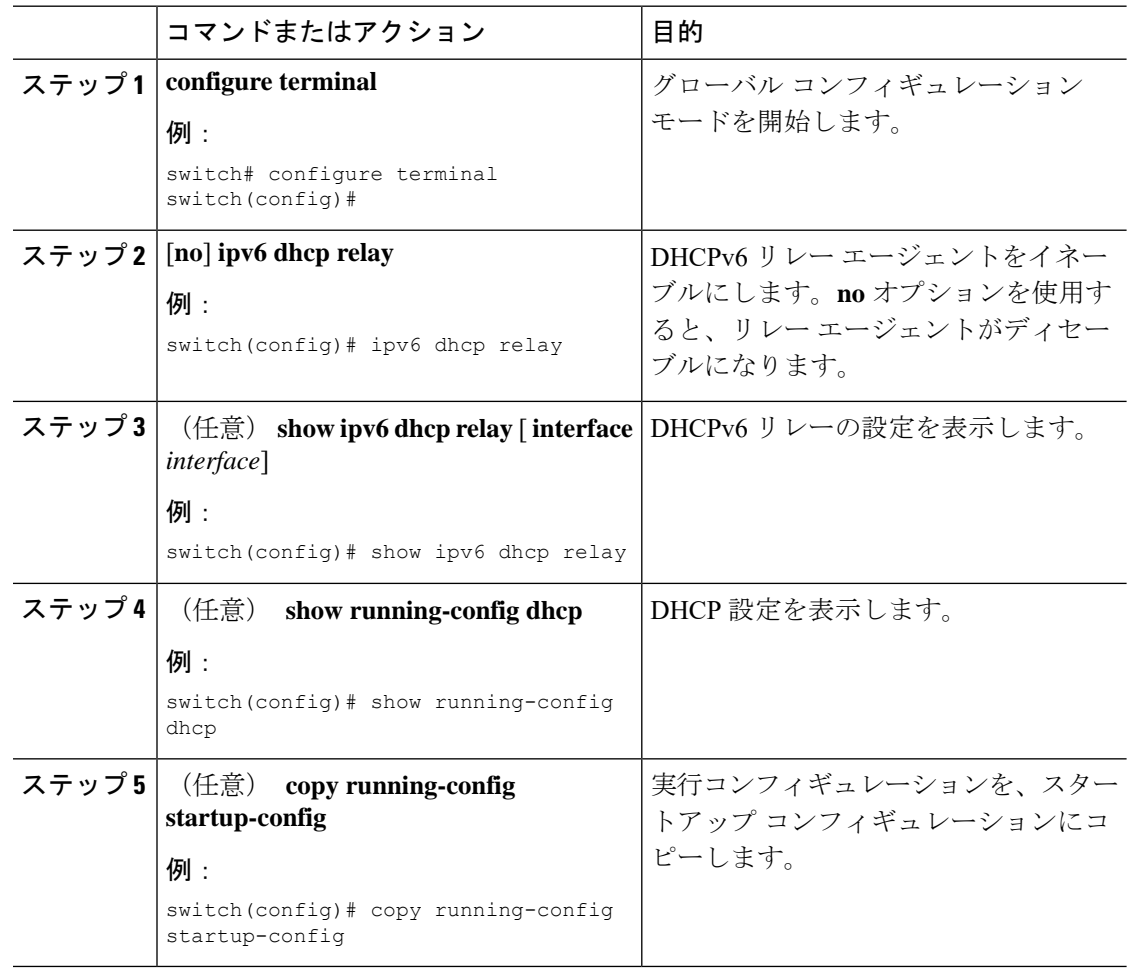

# **DHCPv6** リレー エージェントに対する **VRF** サポートのイネーブル化ま たはディセーブル化

ある VRF のインターフェイスで受信した DHCPv6 要求を、別の VRF の DHCPv6 サーバにリ レーする機能をサポートするように、デバイスを設定できます。

#### 始める前に

DHCP 機能がイネーブルになっていることを確認します。 DHCPv6 リレー エージェントがイネーブルであることを確認します。

 $\mathbf I$ 

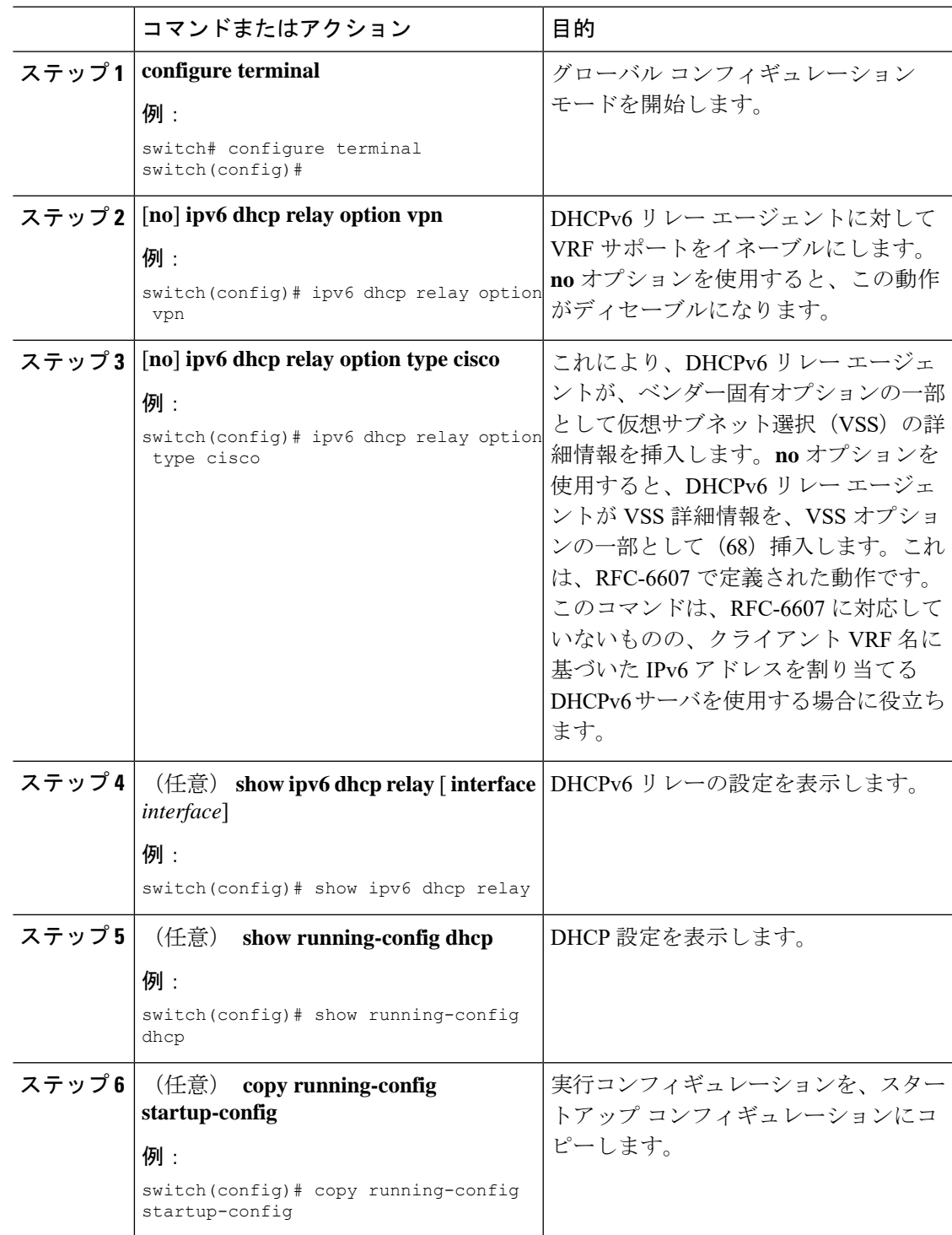

#### 手順

### インターフェイスへの **DHCPv6** サーバ アドレスの設定

1 つのインターフェイスに複数の DHCPv6 サーバ IP アドレスを設定できます。インバウンド DHCP BOOTREQUEST パケットがインターフェイスに着信すると、リレー エージェントはそ のパケットを指定されたすべての DHCPv6 サーバ IP アドレスに転送します。リレー エージェ ントは、すべての DHCPv6 サーバからの応答を、要求を送信したホストへ転送します。

#### 始める前に

DHCP 機能がイネーブルになっていることを確認します。

DHCPv6 サーバが正しく設定されていることを確認します。

インターフェイスに設定する、各 DHCPv6 サーバの IP アドレスを決定します。

DHCPv6 サーバがインターフェイスとは異なる VRF に含まれている場合、VRF サポートがイ ネーブルになっていることを確認します。

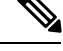

DHCPv6 サーバ アドレスを設定しているインターフェイスで入力ルータ ACL が設定されてい る場合、そのルータ ACL で DHCP サーバと DHCPv6 ホストの間の DHCP トラフィックが許可 されていることを確認します。 (注)

#### 手順

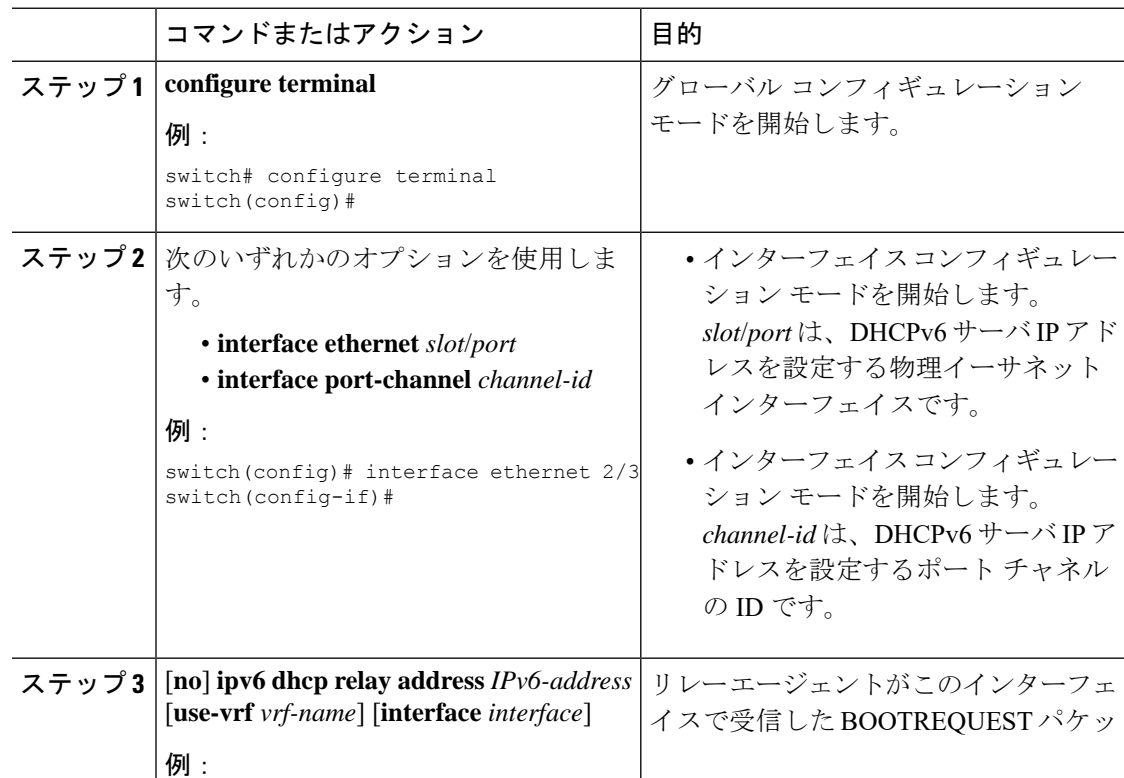

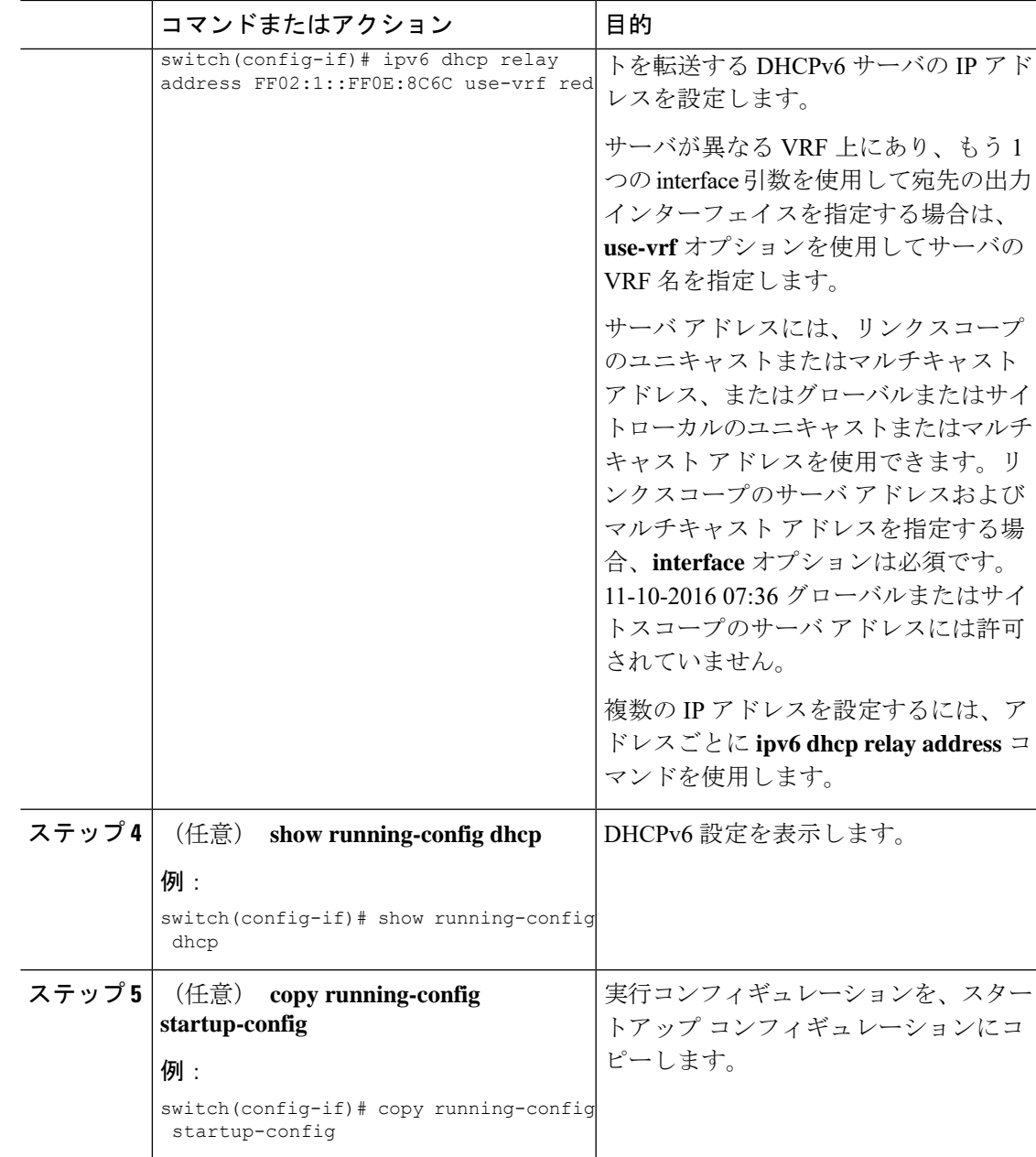

# **DHCPv6** オプション **79** のイネーブル化

Cisco NX-OS Release 9.3(3) 以降では、オプション 79 を使用して、DHCPv6 クライアントのリ ンク層アドレスの使用をイネーブル化できます。この機能をイネーブルにすると、スイッチは リレー転送パケットにオプション 79 を追加し、IPv6 クライアントのリンク層アドレスが、 DHCPv6 パケットのオプション フィールドに挿入されます。

この機能は、通常の DHCPv6 と VXLAN を使用する DHCPv6 の両方でサポートされます。

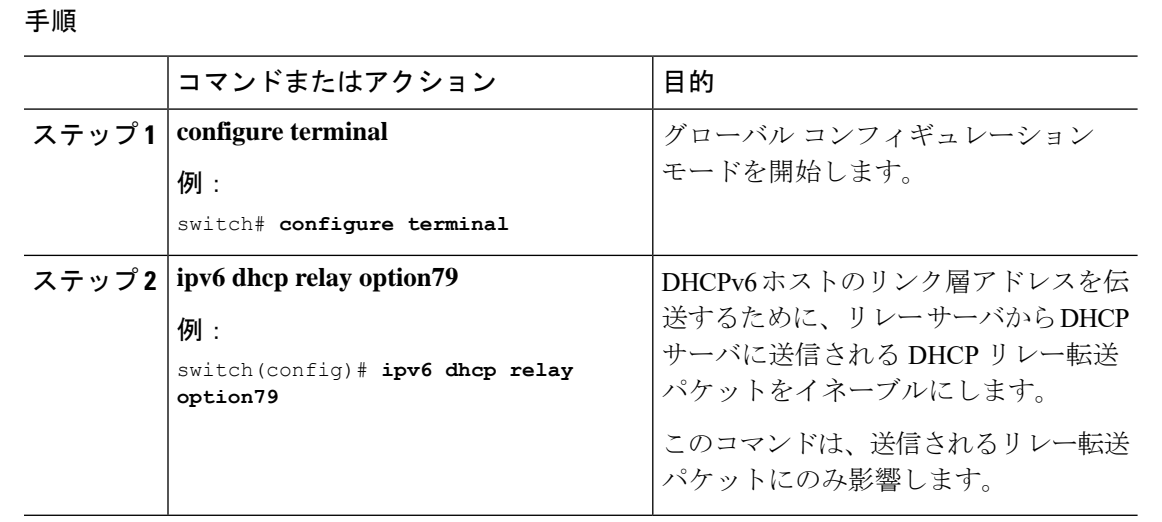

### **DHCPv6** リレー送信元インターフェイスの設定

DHCPv6 リレー エージェントの送信元インターフェイスを設定できます。デフォルトでは、 DHCPv6 リレー エージェントは発信パケットの送信元アドレスとしてリレー エージェント ア ドレスを使用します。送信元インターフェイスを設定すると、リレーされたメッセージの送信 元アドレスとして、より安定したアドレス(ループバック インターフェイス アドレスなど) を使用することができます。

#### 始める前に

DHCP 機能がイネーブルになっていることを確認します。

DHCPv6 リレー エージェントがイネーブルであることを確認します。

#### 手順

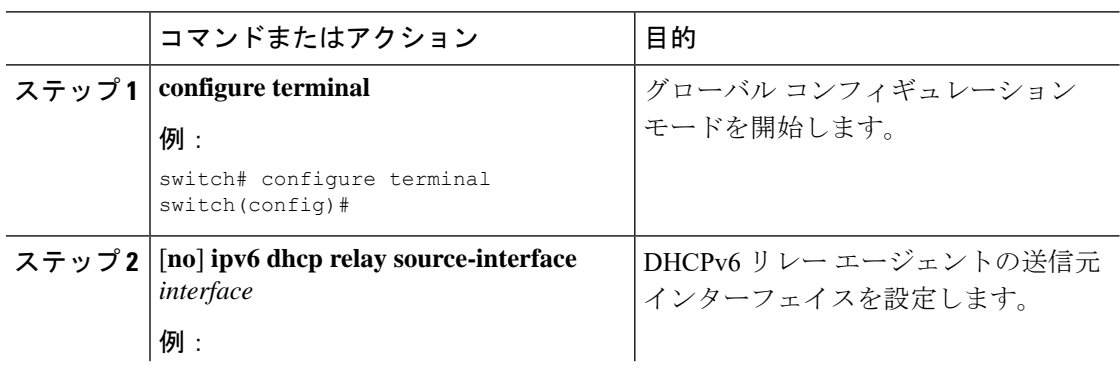

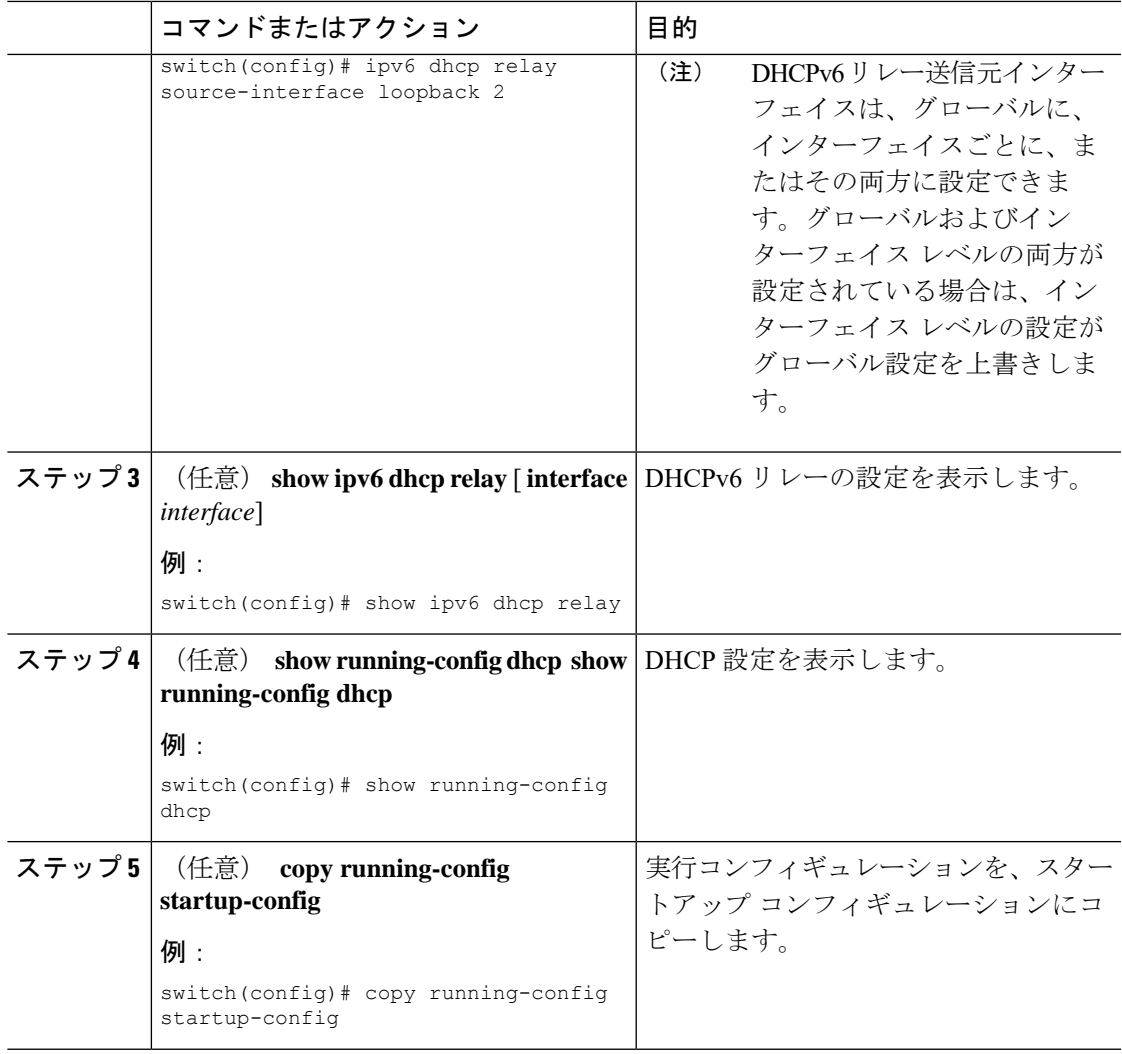

## **IPv6 RA** ガードの設定

Cisco Nexus 9200、9300、および9300-EXシリーズスイッチおよびN9K-X9732C-EXラインカー ドのIPv6ルータアドバタイズメント (RA)ガード機能を設定できます。この機能は、レイヤ 2 インターフェイス上のすべての着信 IPv6 RA パケットをドロップするために使用されます。

#### 始める前に

DHCP を有効にする必要があります(**feature dhcp** コマンドを使用)。

インターフェイスで DHCP リレーを有効にするには、DHCP(ダイナミック IP アドレッシン グ)を使用して IPv4 または IPv6 アドレスが割り当てられているインターフェイスで DHCP を 無効にする必要があります。

PTP (機能 ptp) と NV オーバーレイ (機能 nv オーバーレイ)の両方が設定されていないこと を確認します。これらの機能が設定されると、ダイナミック ifacl ラベルが予約されます。た

だし、使用可能なダイナミック ifacl ラベル ビットは 2 つだけです。これらの機能の両方がす でに設定されている場合、IPv6 RA ガードにダイナミック ifacl ラベルを使用できず、機能を有 効にできません。

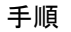

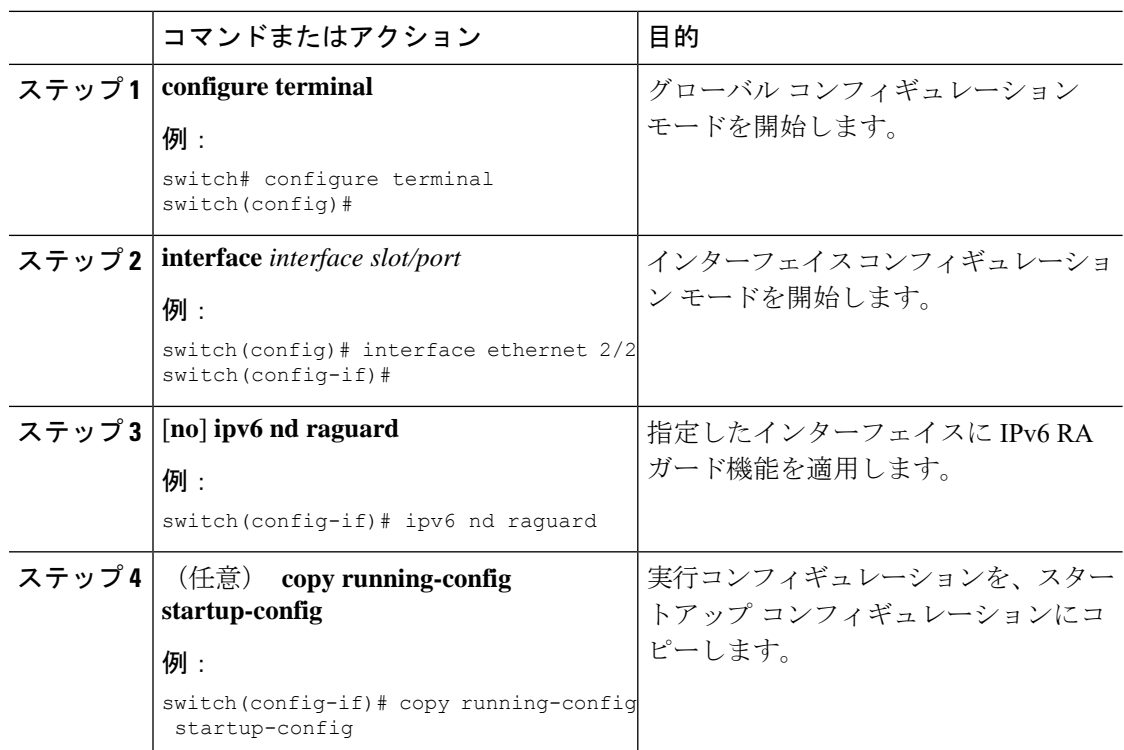

# <span id="page-41-0"></span>**DHCP** クライアントのイネーブル化

DHCP クライアント機能を使用して、インターフェイスでの IPv4 または IPv6 アドレス設定を イネーブルにできます。インターフェイスには、ルーテッドポート、管理ポート、スイッチ仮 想インターフェイス (SVI) が含まれます。レイヤ3サブインターフェイスはサポートされま せん。

DHCP クライアントは DHCP リレーおよび DHCP スヌーピング プロセスに依存しないため、 **feature dhcp** コマンドをイネーブルにする必要はありません。 (注)

 $\mathbf{l}$ 

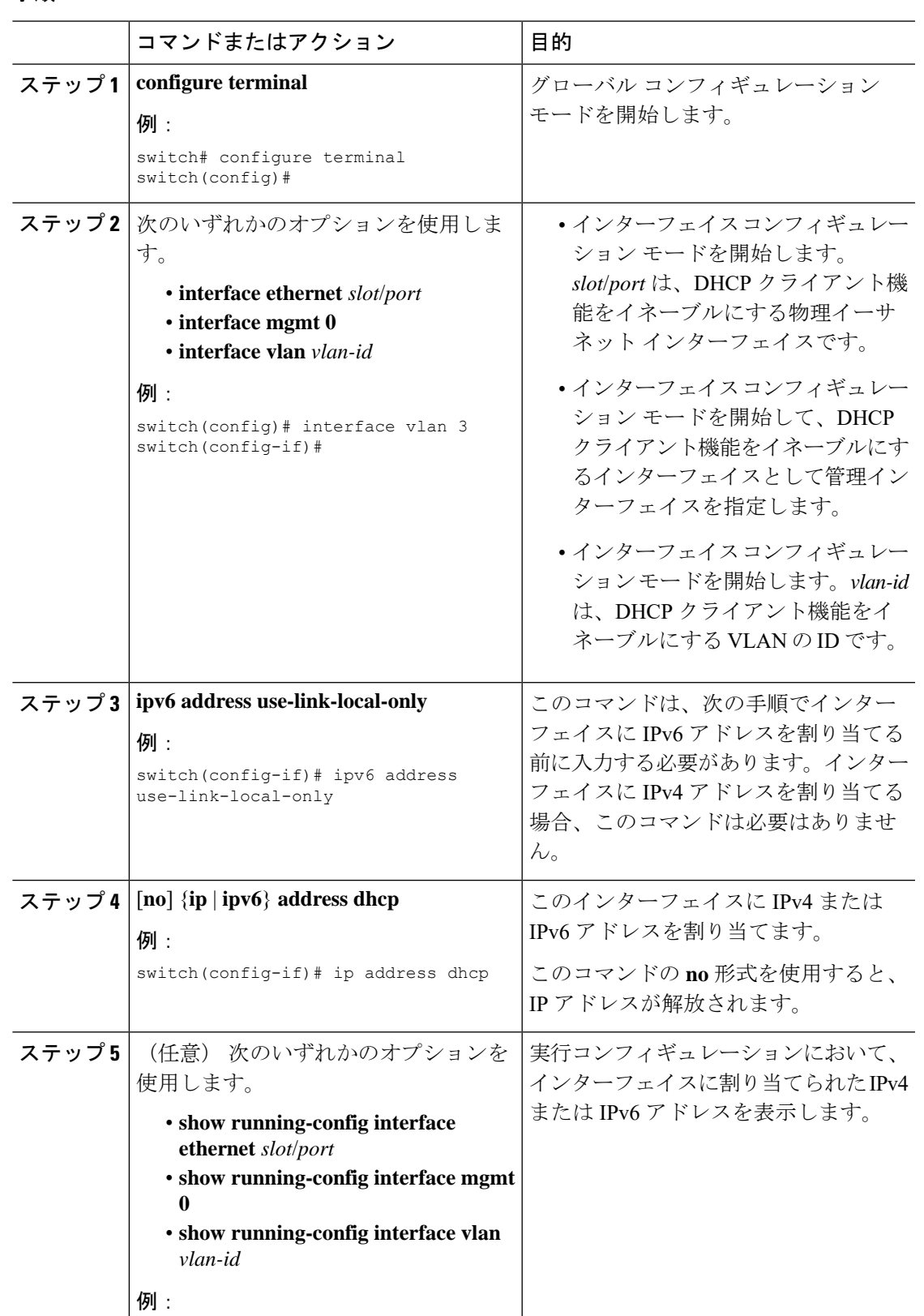

#### 手順

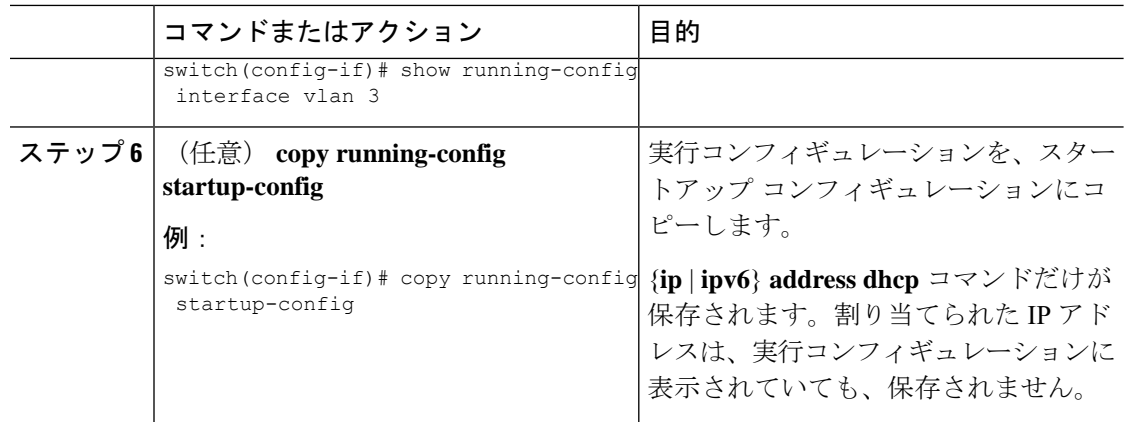

# <span id="page-43-0"></span>**UDP** リレーの設定

### **UDP** リレーについて

デフォルトでは、ルータはブロードキャスト パケットを転送しません。ブロードキャスト パ ケットを転送するには、ルータの設定が必要です。UDPリレー機能を使用して、DHCPv4ポー ト 67 および 68 を除く UDP ポート宛てのブロードキャストをリレーできます。UDP リレー機 能は、IP ヘルパー機能とも呼ばれます。

UDP リレー機能を有効にするには、**ip forward-protocol udp** コマンドを使用します。デフォル トでは、UDP 機能はディセーブルになっています。

パケットを転送するには、転送先の IP アドレスまたはネットワーク アドレスを使用して IP ア ドレス オブジェクト グループを設定し、その後、IP アドレス オブジェクト グループと L3 イ ンターフェイスを関連付けます。サブネットブロードキャストは、各レイヤ3インターフェイ スでも設定できます。

UDP リレー機能は、次のタイプのレイヤ 3 インターフェイスでサポートされます。

- 物理ポート
- VLAN インターフェイス(SVI)
- L3 ポート チャネル
- L3 サブインターフェイス

デフォルトでは、宛先のブロードキャスト パケットの UDP 転送はインターフェイスでイネー ブルになっていません。**ip udp relay subnet-broadcast** コマンドを使用して、L3 またはスイッ チ仮想インターフェイス(SVI)上でUDPリレー機能をイネーブルにすることができます。サ ブネット ブロードキャストをイネーブルにすると、次の条件を満たすすべての UDP パケット が転送されます。

- パケットは、IPレベルの宛先ブロードキャスト、つまり、インターフェイスのプライマリ サブネット ブロードキャストまたはいずれかのセカンダリ サブネット ブロードキャスト である必要があります。
- パケットの宛先 UDP ポート番号は、デフォルト UDP ポートのいずれか、または **ip forward-protocol udp***udp-port-num* 設定コマンドを使用して指定されている他の UDP ポー トのいずれかである必要があります。
- サブネット ブロードキャストをイネーブルにしている場合は、ポリシーをそれぞれの L3 または SVI インターフェイスに対応して更新する必要があります。

### **UDP** リレーの注意事項と制約事項

UDP リレーには、次の注意事項と制約事項があります。

- Cisco NX-OS リリース 9.3(5) 以降では、UDP リレーが N9K-X9736C-FX でサポートされて います。
- UDP ポートは 1 〜 65565 の範囲である必要があります。
- 任意の L3 または SVI インターフェイスを最大 1 つのオブジェクト グループに関連付ける ことができます。したがって、任意のインターフェイスを最大 300 の UDP リレーの IP ア ドレスに関連付けることができます。
- UDP リレー機能は、7 つの UDP ポートをサポートします。
- おぶじぇくとグループ名には最大 64 文字までの英数字を指定できます。
- DHCP と UDP リレーは共存できません。
- サブネット ブロードキャストはサポートされていません。

### **UDP** リレーの設定

#### 始める前に

DHCP 機能がイネーブルになっていることを確認します。

#### 手順

ステップ **1 configure terminal**

例: switch# configure terminal switch(config)#

グローバル コンフィギュレーション モードを開始します。

#### ステップ **2 [no] ip forward-protocol udp**

#### 例:

switch(config)# ip forward-protocol udp

UDP リレー機能をイネーブルにします。デフォルトでは、UDP 機能はディセーブルになって います。ただし、UDP ポートの定義済みセットではイネーブルになっています。

#### ステップ **3** (任意) **[no] ip forward-protocol udp** *udp-port-number*

#### 例:

switch(config)# ip forward-protocol udp 1

デフォルト以外の UDP ポートで UDP リレー機能をイネーブルにします。

DHCP ポートを除く 1 ~ 65565 の範囲の任意の UDP ポートで UDP 転送をイネーブル またはディセーブルにすることができます。 (注)

#### ステップ **4 [no] object-group udp relay ip addres** *object-group-name*

#### 例:

switch(config)# ip forward-protocol udp relay ip address relay1

パケットの転送先となる宛先 IP アドレスを設定します。

作成するエントリごとに、**host**コマンドを使用して単一のホストを指定するか、また は **host** コマンドを省略してホストのネットワークを指定します。 (注)

#### ステップ **5 [no] {host** *host-addr*| *network-addr network-mask*| *network-addr/mask-length*}

#### 例:

switch(config)# host 2.1.2.2 30.1.1.1 255.255.255.0 10.1.1.1./24

パケットの転送先となる宛先 IP アドレスで構成されるオブジェクト グループを設定します。

作成するエントリごとに、**host**コマンドを使用して単一のホストを指定するか、また は **host** コマンドを省略してホストのネットワークを指定します。 (注)

#### ステップ **6 exit**

#### 例:

switch(config-udp-group)# exit

インターフェイス コンフィギュレーション モードを終了します。

#### ステップ **7 interface ethernet** *slot/port*

#### 例:

switch(config)# interface ethernet 1/1

オブジェクト froup をレイヤ 3 インターフェイスに対応付けます。

L3 インターフェイスは、物理ポート、インターフェイス VLAN (SVI)、L3 ポート チャネル、L3 サブインターフェイスのいずれでも構いません。 (注)

#### ステップ **8 ip udp relay addrgroup** *object-group-name*

例:

switch(config-if)# ip udp relay addrgroup group1

オブジェクト group をインターフェイスに関連付けます。

ステップ **9 ip udp relay subnet-broadcast**

#### 例:

switch(config-if)# ip udp relay subnet-broadcast

インターフェイスに対してサブネット ブロードキャストを設定します。

ステップ **10 exit**

```
例:
```
switch(config-if)# exit

インターフェイス コンフィギュレーション モードを終了します。

### **UDP** リレーの設定例

この例では、実行中の設定を表示し、UDP リレーを設定します。

#### **UDP** リレーの設定

この例では、UDP リレー機能を設定する際の実行コンフィギュレーションを示しま す。

```
configure terminal
 feature dhcp
ip forward-protocol udp
object-group udp relay ip address <udprelay1>
   host <20.1.2.2>
   <30.1.1.1> <255.255.255.0>
   <10.1.1.1/24>
   exit
 interface ethernet <e1/1>
  ip udp relay addrgroup <udprelay1>
  ip udp relay subnet-broadcast
  exit
```
# **UDP** リレーの設定の確認

UDP リレーの設定情報を表示するには、次のいずれかの操作を行います。

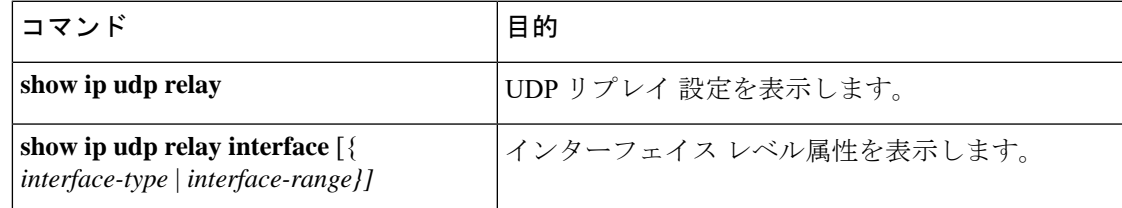

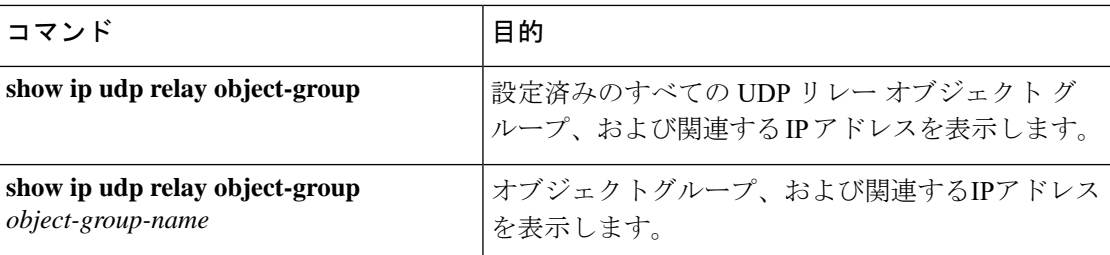

# <span id="page-47-0"></span>**DHCP** 設定の確認

DHCP の設定情報を表示するには、次のいずれかの作業を行います。

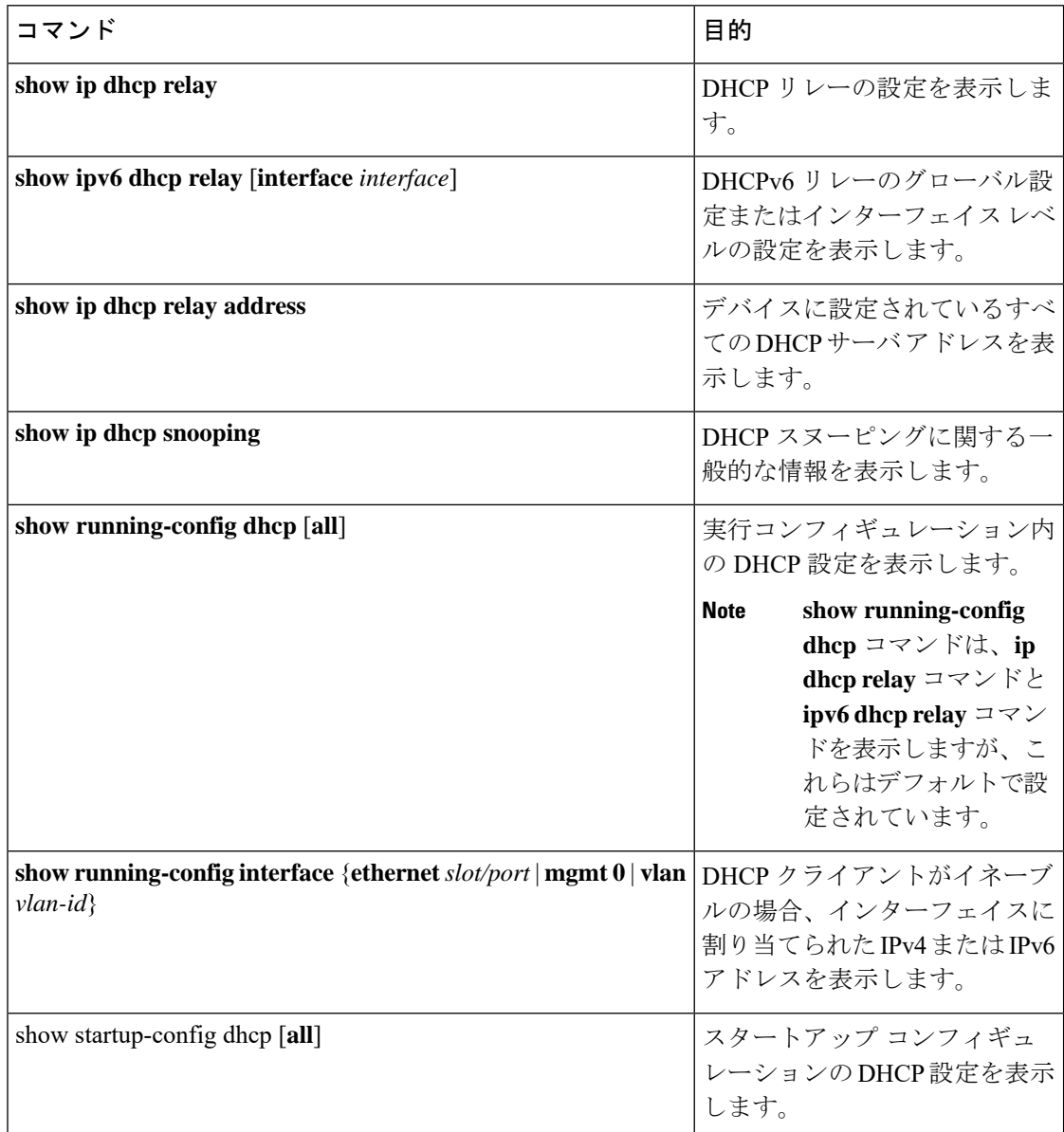

ア

# <span id="page-48-0"></span>**IPv6 RA** ガードの統計情報の表示

IPv6 RA ガード統計情報を表示または消去するには、次のいずれかの作業を実行します。

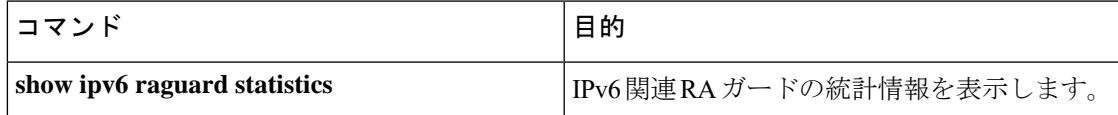

次に、サンプルの統計情報例を示します。

switch# **show ipv6 raguard statistics** ------------------------------------- Interface Rx Drops ------------- ---------- ------------

Ethernet1/53 4561102 4561102

# <span id="page-48-1"></span>**DHCP** スヌーピング バインディングの表示

**show ip dhcp snooping binding** [*ip-address* | *mac-address* | **dynamic** | **static** | **vlan** *vlan-id* | **interface** *interface-type interface-number*] を使用します コマンドを使用します。

MacAddress IpAddress LeaseSec Type VLAN Interface ----------------- --------- -------- ------ ---- ------------ 0f:00:60:b3:23:33 10.3.2.2 infinite static 13 Ethernet2/46 0f:00:60:b3:23:35 10.2.2.2 infinite static 100 Ethernet2/10

# <span id="page-48-2"></span>**DHCP** スヌーピング バインディング データベースのクリ

DHCP スヌーピング バインディング データベースからすべてのエントリをクリアするには、 **clear ip dhcp snooping binding** コマンドを使用します。

DHCP スヌーピング バインディング データベースから、特定のイーサネット インターフェイ スに関連付けれられたエントリをクリアするには、**clear ip dhcp snooping binding interface ethernet** *slot/port* コマンドを使用します。

DHCP スヌーピング バインディング データベースから、特定のポートチャネル インターフェ イスに関連付けれられたエントリをクリアするには、**clear ip dhcp snooping binding interface port-channel** *channel-number* コマンドを使用します。

DHCP スヌーピング バインディング データベースから、特定の VLAN エントリに関連付けれ られたエントリを 1 つだけクリアするには、**clear ip dhcp snooping binding vlan** *vlan-id* [**mac** *mac-address* **ip** *ip-address* **interface** {**ethernet** *slot /port* | **port-channel** *channel-number*}] コマンドを 使用します。

## <span id="page-49-0"></span>**DHCP** のモニタリング

DHCP スヌーピングをモニタするには、**show ip dhcp snooping statistics** コマンドを使用しま す。

DHCPリレーの統計情報をグローバルまたはインターフェイスレベルでモニタするには、**show ip dhcp relay statistics** [**interface** *interface*] コマンドを使用します。

DHCPv6 リレーの統計情報をグローバルまたはインターフェイス レベルでモニタするには、 **show ipv6 dhcp relay statistics** [**interface** *interface*] コマンドを使用します。

# <span id="page-49-1"></span>**DHCP** スヌーピング統計情報のクリア

**clear ip dhcp snooping statistics** [**vlan** *vlan-id*] コマンドを使用します。

# <span id="page-49-2"></span>**DHCP** リレー統計情報のクリア

グローバル DHCP リレーの統計情報をクリアするには、**clear ip dhcp relay statistics** コマンド を使用します。

特定のインターフェイスに関する DHCPv6 リレーの統計情報をクリアするには、**clear ip dhcp relay statistics interface** *interface* コマンドを使用します。

**clear ip dhcp global statistics** を使用 コマンドを使用します。

# <span id="page-49-4"></span><span id="page-49-3"></span>**DHCPv6** リレー統計情報のクリア

グローバル DHCPv6 リレーの統計情報をクリアするには、clear ipv6 dhcp relay statistics コマン ドを使用します。

特定のインターフェイスに関するDHCPv6リレーの統計情報をクリアするには、**clear ipv6dhcp relay statistics interface** *interface* コマンドを使用します。

# **DHCP** の設定例

次の例では、2 つの VLAN で DHCP スヌーピングをイネーブルにし、Option 82 のサポートを イネーブルにして、イーサネット インターフェイス 2/5 を trusted に設定して、DHCP サーバが このインターフェイスに接続できるようにします。

feature dhcp ip dhcp snooping ip dhcp snooping information option

```
interface ethernet 2/5
```

```
ip dhcp snooping trust
ip dhcp snooping vlan 1
ip dhcp snooping vlan 50
```
次の例では、DHCP リレー エージェントをイネーブルにして、イーサネット インターフェイ ス 2/3 に DHCP サーバ IP アドレス (10.132.7.120) を設定します。DHCP サーバは red という 名前の VRF インスタンス内にあります。

feature dhcp ip dhcp relay ip dhcp relay information option ip dhcp relay information option vpn

interface ethernet 2/3 ip dhcp relay address 10.132.7.120 use-vrf red

次に、DHCP スマート リレー エージェントをイネーブルにして使用する例を示します。この 例では、デバイスはイーサネットインターフェイス2/2上で受信されたDHCPブロードキャス ト パケットを DHCP サーバ (10.55.11.3) に転送し、giaddr フィールド内に 192.168.100.1 を挿 入します。DHCP サーバに 192.168.100.0/24 ネットワークのためのプールが設定されている場 合、そのDHCPサーバは応答します。サーバが応答しない場合、デバイスはgiaddrフィールド 内の192.168.100.1を使用して、さらに2つの要求を送信します。それでもデバイスが応答を受 信しない場合は、代わりに giaddr フィールド内で 172.16.31.254 を使用し始めます。

```
feature dhcp
ip dhcp relay
ip dhcp smart-relay global
```

```
interface ethernet 2/2
 ip address 192.168.100.1/24
  ip address 172.16.31.254/24 secondary
  ip dhcp relay address 10.55.11.3
```
# <span id="page-50-0"></span>**DHCP** クライアントの設定例

次に、DHCP クライアント機能を使用して VLAN インターフェイスに IPv4 アドレスを割り当 てる例を示します。

```
switch# configure terminal
switch(config)# interface vlan 7
switch(config-if)# no shutdown
switch(config-if)# ip address dhcp
switch(config-if)# show running-config interface vlan 7
interface Vlan7
no shutdown
ip address dhcp
```
# <span id="page-51-0"></span>**DHCP** に関する追加情報

#### 関連資料

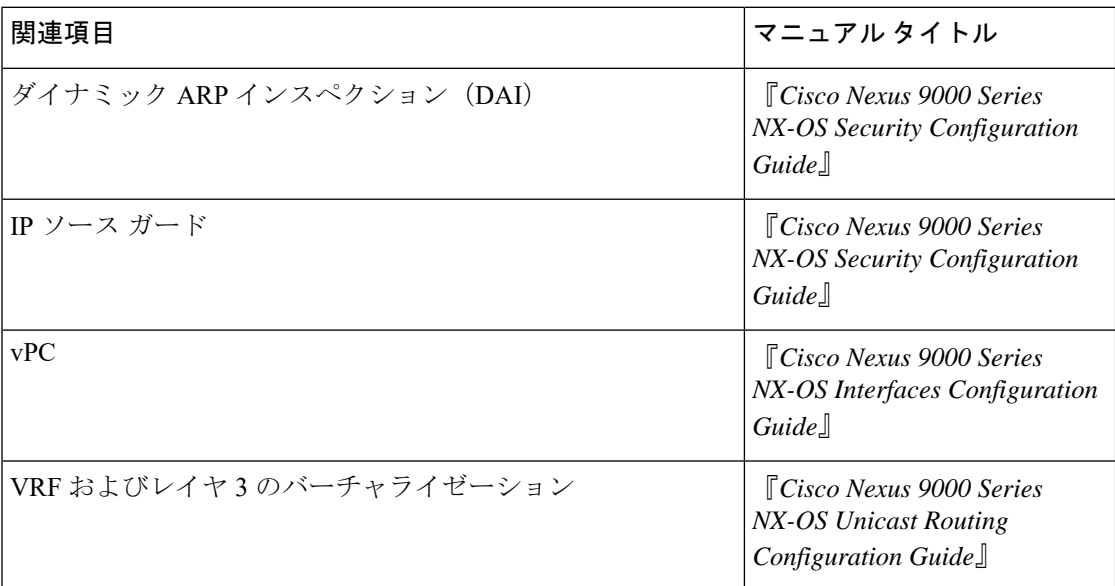

#### 標準

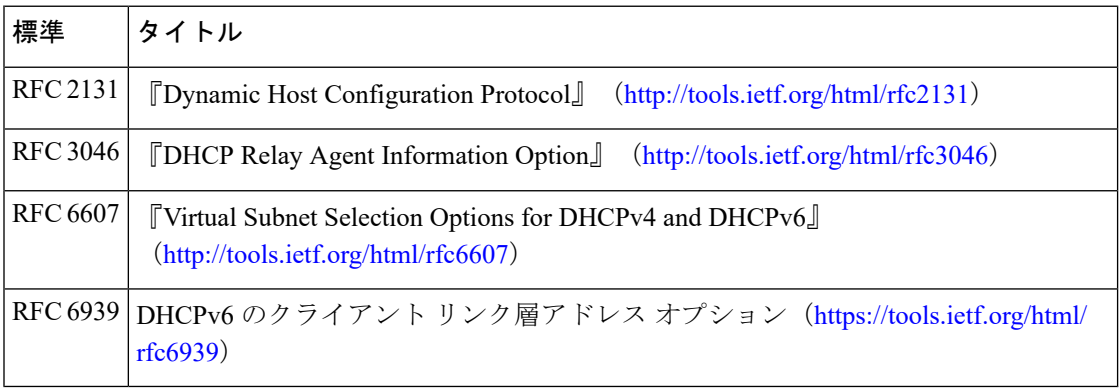